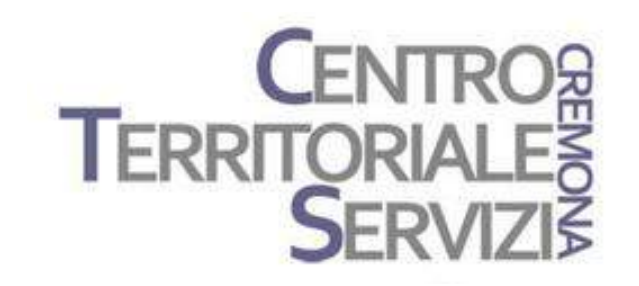

13 Marzo 2019

# **CAA & Mind Express**

A cura di Fiorella Messina mfquinn@srt.com

© Fiorella Messina 2019 vietata la riproduzione senza il consenso dell"autore

#### Programma

Mercoledì 13 Marzo 2019

TEMATICHE:

Informazioni generali sulla CAA

Scrivere, Imparare, Comunicare con Mind Express

#### COMUNICARE=

non solo parlare ma instaurare una relazione e quindi uno scambio tra individui di informazioni di varia natura

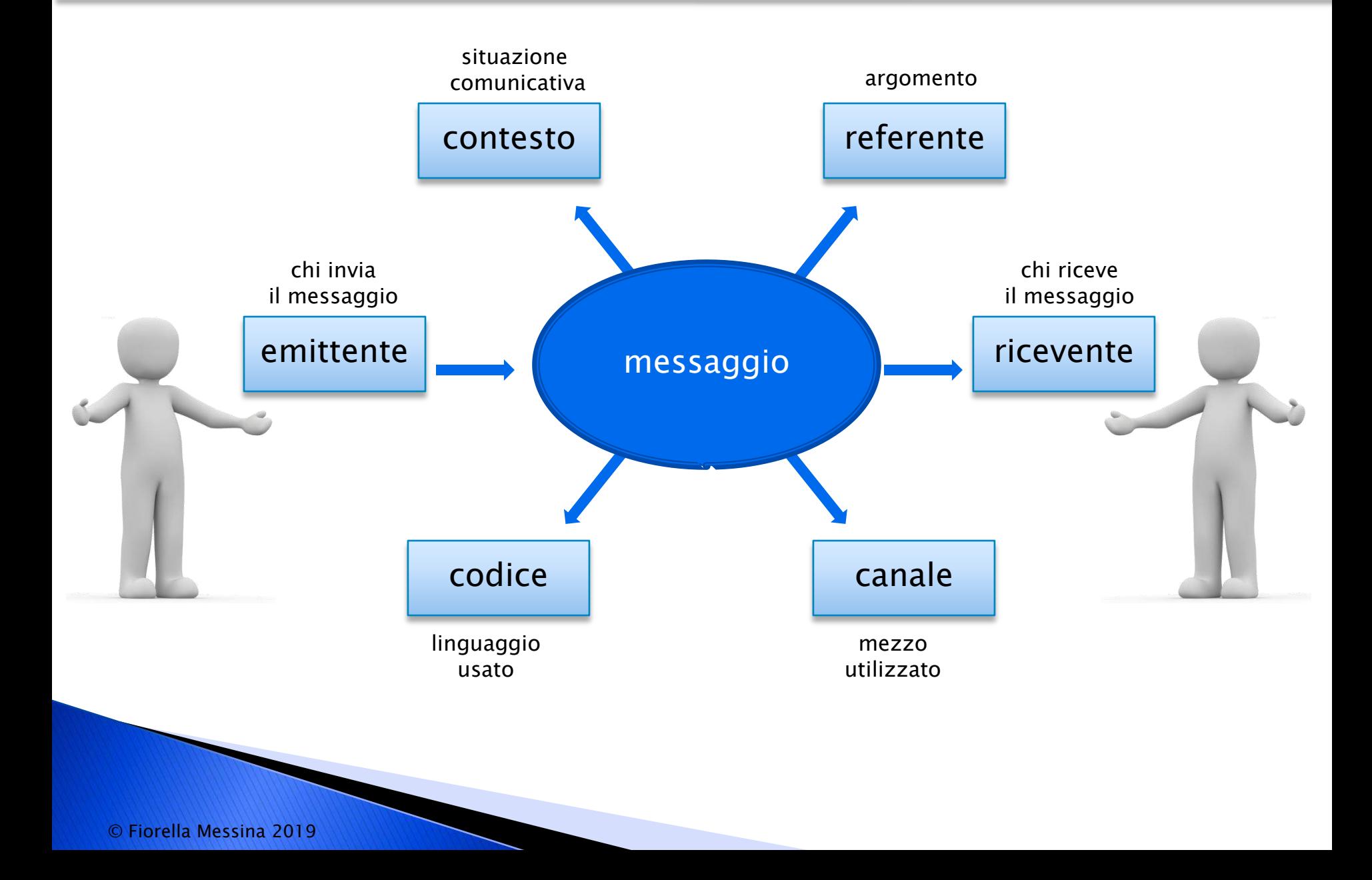

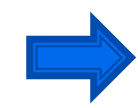

Linguaggio verbale, tipicamente umano, che avviene attraverso l"uso della lingua, sia scritta che orale, e che dipende da precise regole sintattiche e grammaticali

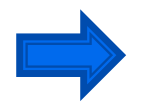

Linguaggio non verbale o del corpo, che avviene attraverso espressioni del volto, sguardi, gesti, posture

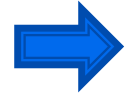

Linguaggio para verbale, che riguarda il tono, il volume e il ritmo della voce ma anche le pause e altre espressioni sonore come schiarirsi la voce o giocherellare con qualsiasi cosa capiti a tiro di mano.

A scuola gli alunni partecipano in attività di produzione espressiva, ascolto, scrittura e lettura

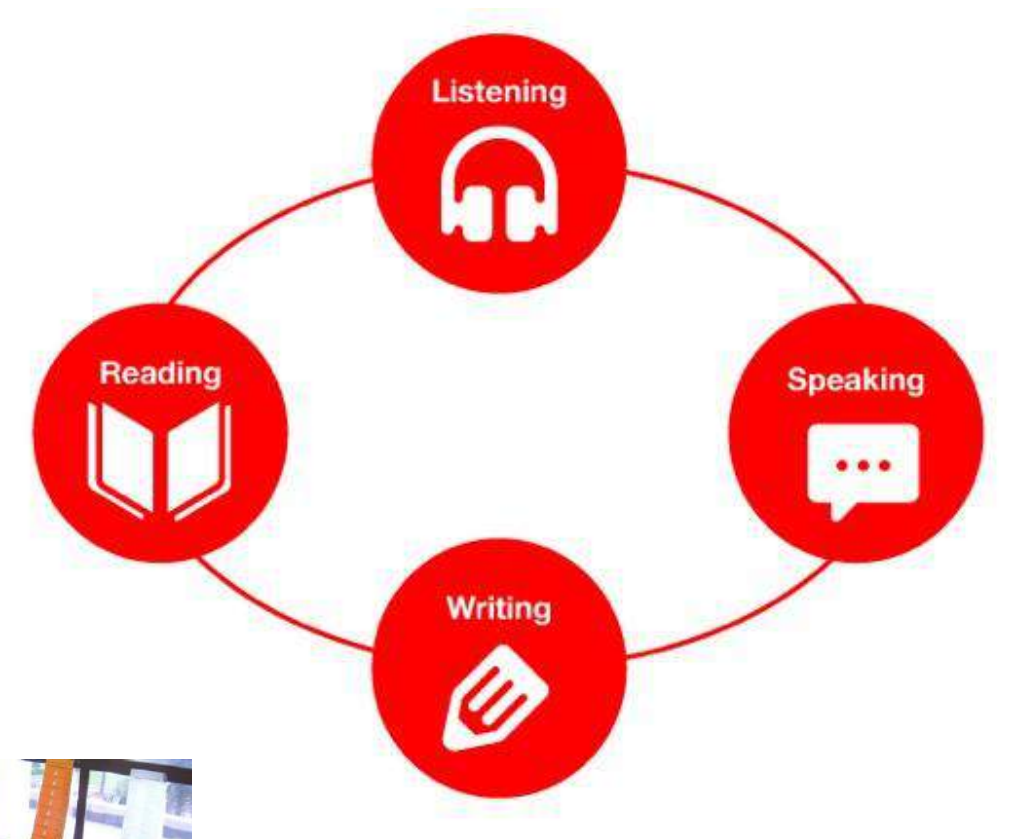

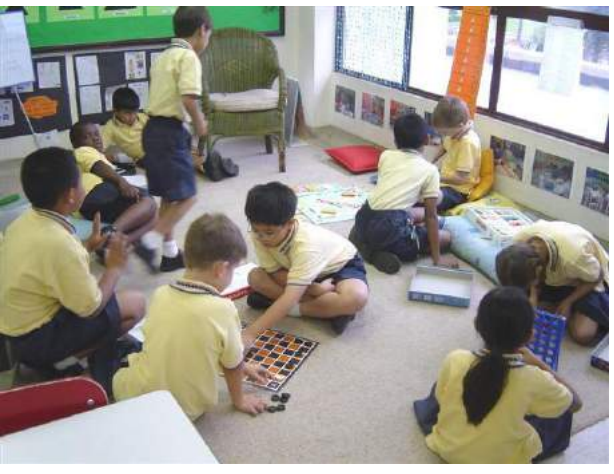

#### Interazione sociale

Queste attività richiedono determinate abilità linguistiche e possono essere molto difficoltose e frustranti per individui con BCC e comunicatori emergenti

#### **Typically Developing Peers**

- · Expressive Vocabulary
	- 3 yr. old over 1,000 words
	- $-5$  yr. old up to 3,000 words

#### • Brown's Stage V and Post V-1973

- $-$  MLU 3.75 to 4.5+
- Begins to use "wasn't", "wouldn't", "couldn't" and "shouldn't"
- Clausal conjoining with "if" appears
- Adds indefinite forms "nobody", "no one", "none" and "nothing"
- Questions other than one-word "why" questions appear
- Gerunds appear for example "Swimming is fun"
- Clausal conjoining with "because" appears with "when", "but" and "so".

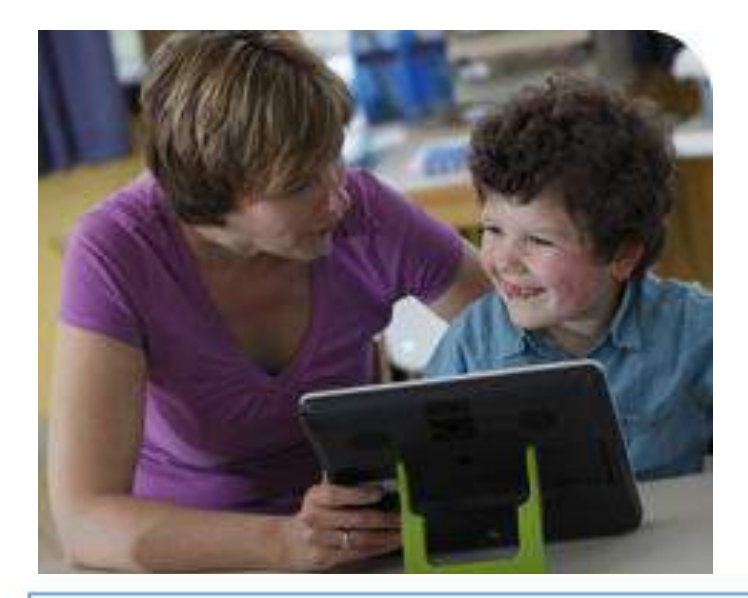

#### **AAC Users**

- Expressive Vocabulary
	- $-0-100$  words
	- Using single words or early word combinations
	- Telegraphic speech
- · Brown's Stage I or II
	- $-$  MLU 1.75
	- Syntax action object, action locator, noun action
	- Negation no, not, don't
	- Possession my

An important goal is generative, novel communication. This can only be achieved by teaching language. We need language to learn more language.

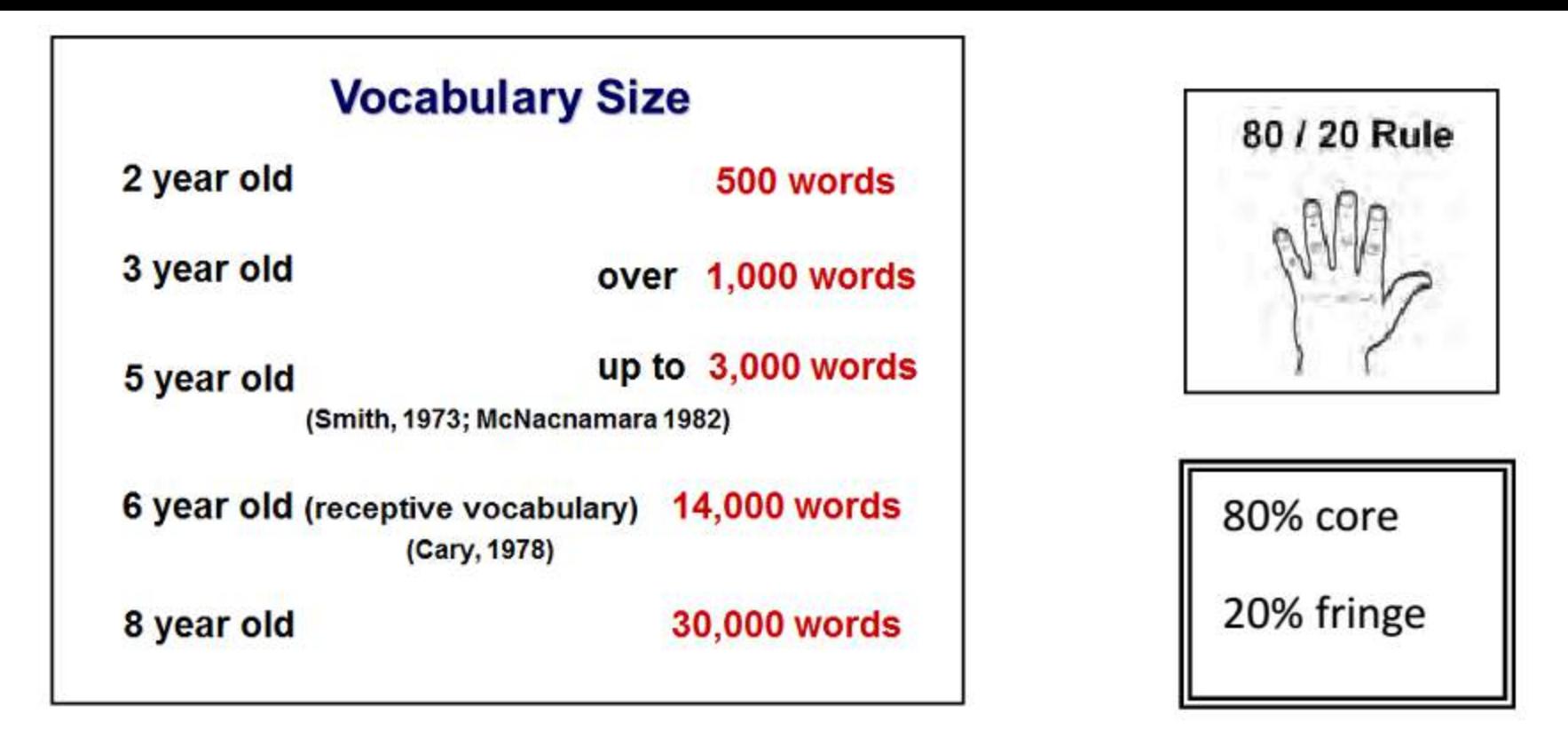

Core: parole ad alta frequenza; usate ogni giorno, poche centinaia Essenziali per lo sviluppo del linguaggio Fringe: migliaia di parole; basate su un argomento, legate a situazioni specifiche

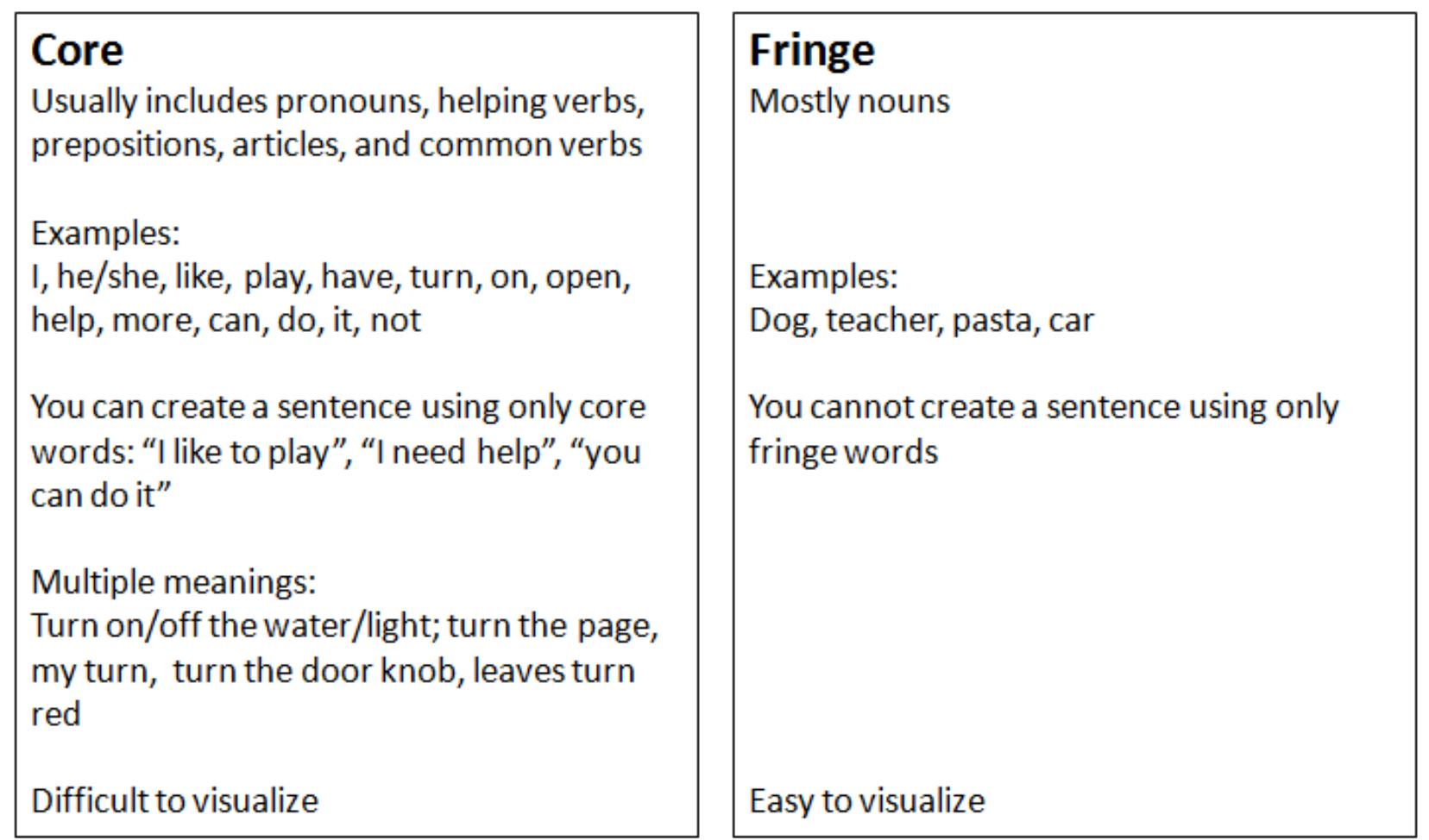

Sviluppare il linguaggio non solo per fare richieste su cose specifiche ma per poter esprimere 'cosa', 'quando', 'come'

#### Funzioni comunicative

La comunicazione è basata sull'interazione che avviene per vari motivi. La comunicazione simbolica può essere utilizzata non solo per esprimere richieste e bisogni di base, ma per molti altri scopi quali ad esempio:

- ✓ Rifiutare: No, grazie
- ✓ Richiamare l'attenzione: Vieni qui
- ✓ Salutare: Ciao, Come stai?
- ✓ Commentare: Mitico! Questo è divertente!
- ✓ Descrivere eventi passati e futuri: sono andato in piscina
- ✓ Condividere informazioni: la mamma sta male
- ✓ Fare richieste: Chiudi la porta, per favore
- ✓ Fare domande: Chi è?
- ✓ Esprimere sentimenti e condizioni fisiche: sono stanco
- ✓ Condividere/ mostrare oggetti: Guarda!
- ✓ Accettare: Va bene
- ✓ Scherzare: che sciocco che sei
- ✓ Esprimersi educatamente: Grazie, mi dispiace, prego, scusa
- ✓ Contrattare: Dai, giochiamo ancora un po"
- ✓ Affermare autonomie: faccio io, faccio da solo

#### 100 Frequently Used Core Words

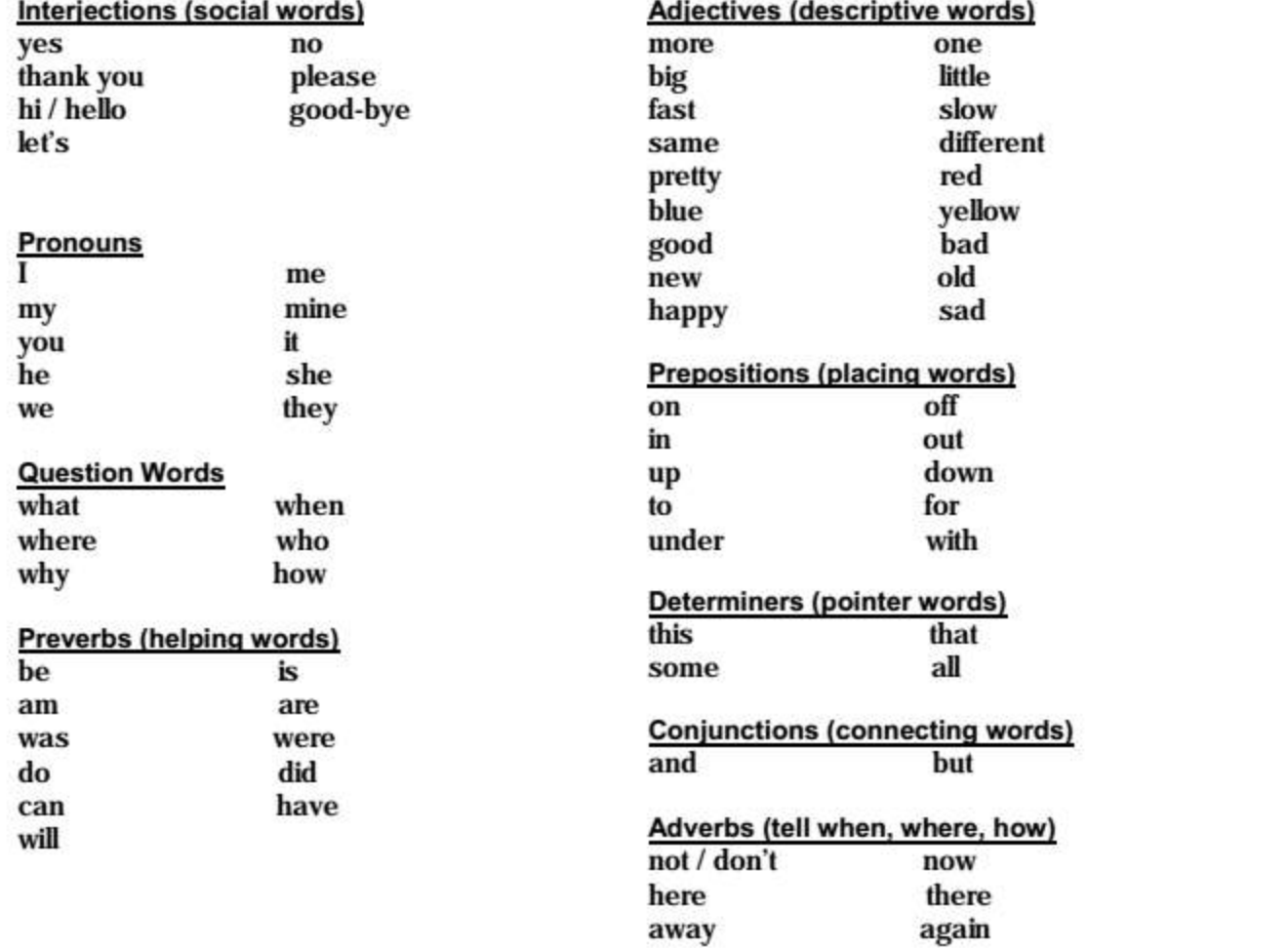

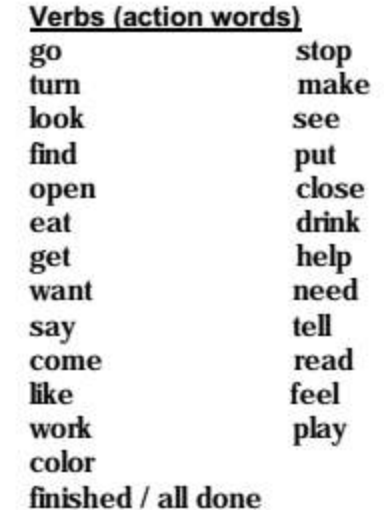

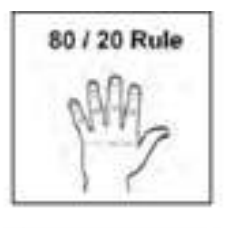

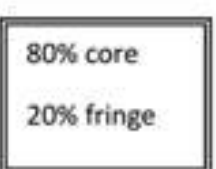

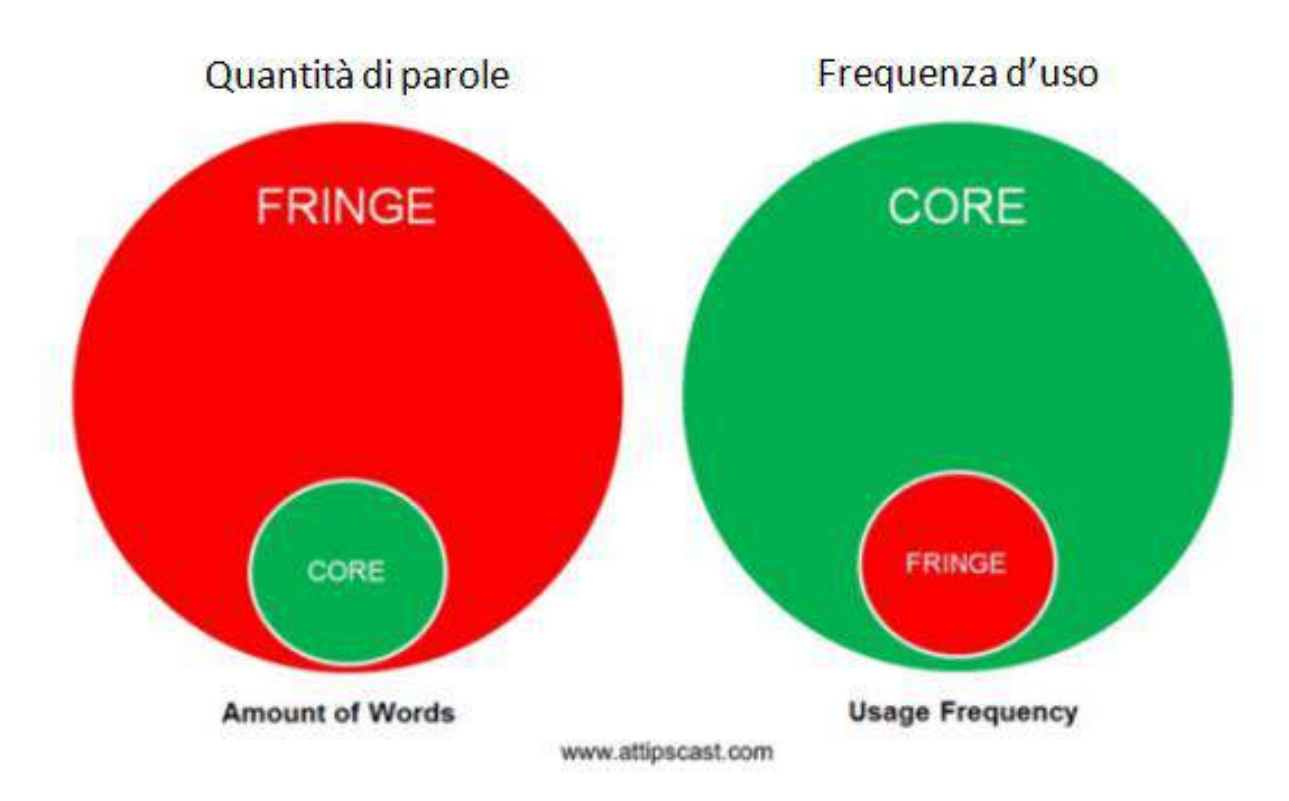

#### Cosa vuoi fare?"

"Non lo so," "Perché non vieni qua e guardiamo un film insieme?"

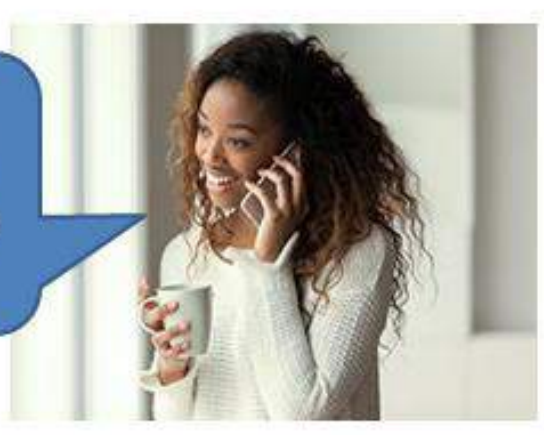

Questa conversazione contiene 15 parole. Quante appartengono al Core? Quante appartengono al Fringe?

#### CAA=Comunicazione Aumentativa Alternativa

La Comunicazione Aumentativa e Alternativa rappresenta un"area della pratica clinica, che cerca di ridurre, contenere, compensare la disabilità temporanea e permanente di persone che presentano un grave disturbo della comunicazione sia sul versante espressivo sia sul versante ricettivo, attraverso il potenziamento delle abilità presenti, la valorizzazione delle modalità naturali e l"uso di modalità speciali.

La CAA è l"insieme di conoscenze, strategie, tecniche e tecnologie usate per integrare, aumentare o sostituire il linguaggio orale di bambini ed adulti con grave disabilità comunicativa.

L'aggettivo *aumentativa* indica come le modalità di comunicazione utilizzate siano tese non a sostituire, ma ad accrescere la comunicazione naturale esistente.

In pratica la Comunicazione Aumentativa è tutto quello che aiuta chi non può parlare a comunicare: strumenti, tecniche, ausili ma soprattutto partner comunicativi che interagiscono realmente con chi non può parlare e ne facilitano la comunicazione.

#### CAA=Comunicazione Aumentativa Alternativa

L'intervento di C.A.A. ha lo scopo di supportare la comunicazione naturale esistente e di fornire soluzioni che facilitino da subito l"interazione fra il bambino e il suo ambiente di vita. Le limitazioni gravi alla comunicazione orale ostacolano in modo evidente gli scambi interpersonali e riducono la possibilità di partecipazione sociale, generando processi di emarginazione relazionale e frustrazione della persona.

L'apertura dell'*Ambiente di Vita* del bambino nei confronti della C.A.A. è elemento chiave per la riuscita dell"intervento: è essenziale il coinvolgimento dei principali partner comunicativi del bambino (famiglia, insegnanti, amici), perché l"efficacia della C.A.A. dipende dall"acquisizione delle strategie da parte di tutti i partner.

### Principi della C.A.A.

#### C.A.A. significa Sistema Multimodale

•tutte le modalità che una persona con disabilità comunicativa usa a livello intenzionale e non intenzionale per interagire con l"ambiente circostante •sistema di comunicazione personale

•conoscere bisogni e occasioni di comunicazione in tutti gli ambienti di vita

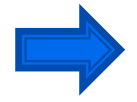

#### C.A.A. significa non richiedere prerequisiti •L"unico prerequisito per avviare un intervento di C.A.A. è la presenza di reali opportunità di comunicazione

•Presume competence!

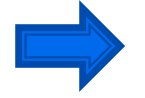

C.A.A. significa lavorare con e sull"ambiente di vita •La responsabilità della comunicazione si sposta dall"individuo con BCC a quanti lo circondano nei vari ambienti di vita •creare opportunità comunicative reali, non solo C.A.A. in terapia •non si può insegnare a comunicare se non comunicando

#### Principi della C.A.A.

C.A.A. significa modalità di insegnamento pragmatica e concreta •qualsiasi abilità specifica va appresa in situazioni comunicative reali e va subito tradotta in obiettivi funzionali •Imparare ad usare i simboli grafici, o una tabella di comunicazione oppure un ausilio con uscita in voce sono tutte cose che richiedono un percorso che va pianificato •Il fatto che un simbolo rappresenti persone, cose o attività non presenti è sicuramente un apprendimento che avviene solo all"interno di

situazioni naturali e motivanti per la persona

-Centro Benedetta D" Intino Onlus

### Aided Language Input

Un importante fattore che può determinare il successo nell"uso di un sistema di CAA consiste nell'avere un buon partner di comunicazione

Cosa fa un "buon partner di comunicazione"?

- 1. Capisce che la comunicazione va oltre: "Voglio ..", "È..."
- 2. Non mette mai in dubbio la competenza nel bambino anche quando non è così evidente
- 3. Modella la comunicazione per immagini (Aided language input)
- 4. Crea continue opportunità per insegnare comunicazione significativa e funzionale
- 5. Sa leggere i segnali non verbali del bambino e risponde ad essi in modo appropriato
- 6. Costruisce e mette in atto un piano di comunicazione che comprende:
	- a. routine specifiche
	- b. parole/messaggi specifici
	- c. prompt organizzati gerarchicamente
	- d. feedback che aiuta il bambino a costruire una comunicazione dalla base solida

### Aided Language Input

#### PODD=Pragmatic Organization Dynamic Display

"Nel PODD (Porter et al., 1998; Porter, 2007) vengono utilizzati dei «marcatori pragmatici» prima della frase, per contestualizzare da subito quanto si andrà a dire. Essi vengono utilizzati prima di tutto dal partner comunicativo in entrata, e divengono progressivamente anche strumento dell"utente in uscita. Sono parte integrante del messaggio e aiutano a indirizzare il focus dell"interazione comunicativa.

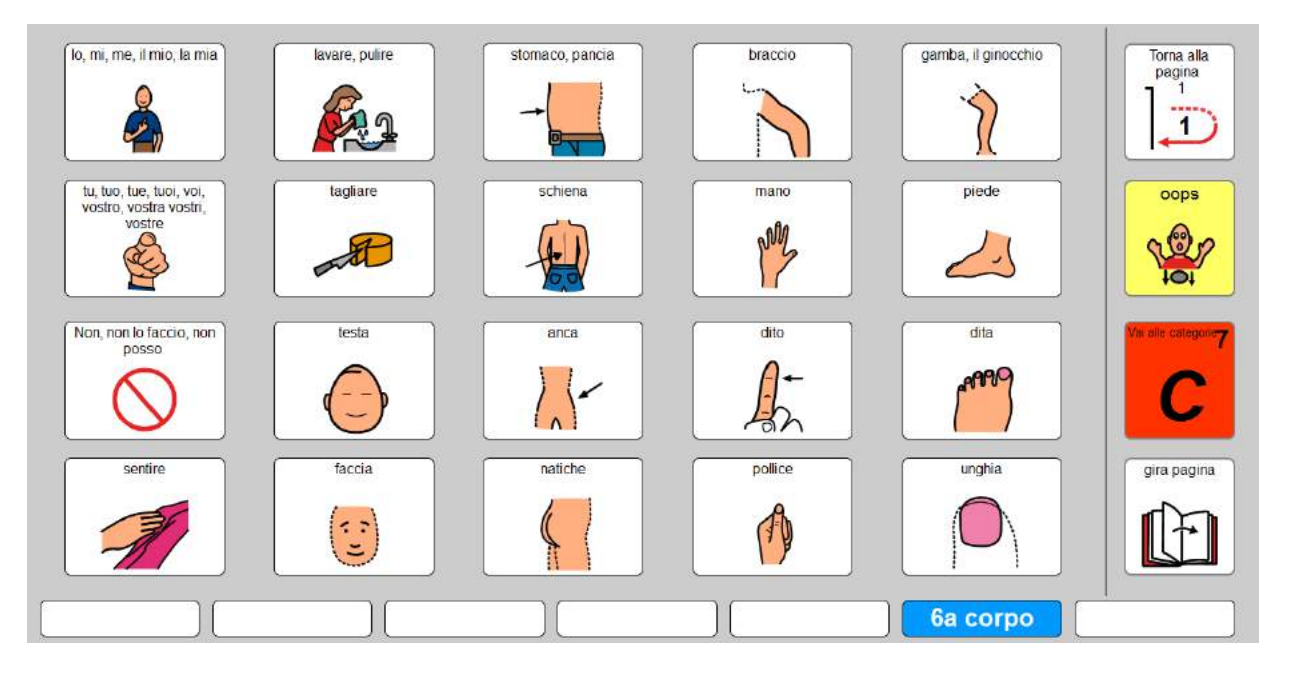

Esempi di marcatori pragmatici:

- Mi piace...
- Non mi piace...
- Io sto pensando una cosa...
- C"è qualcosa di sbagliato...
- Io voglio una cosa...
- Io voglio andare in un posto...
- Sto facendo una domanda...
- Ti voglio dire una cosa...
- Io ho un"idea...
- Sto raccontando una storia...
- Vuoi sentire una barzelletta?
- Facciamo finta...
- Io voglio fare qualcosa...
- Io voglio farti vedere qualcosa ...
- Ti spiego come si fa..."

Costruire libri e storie con la CAA a cura di Maria Antonella Costantino ed. Erickson, Trento, 2011

#### CAA: strumenti

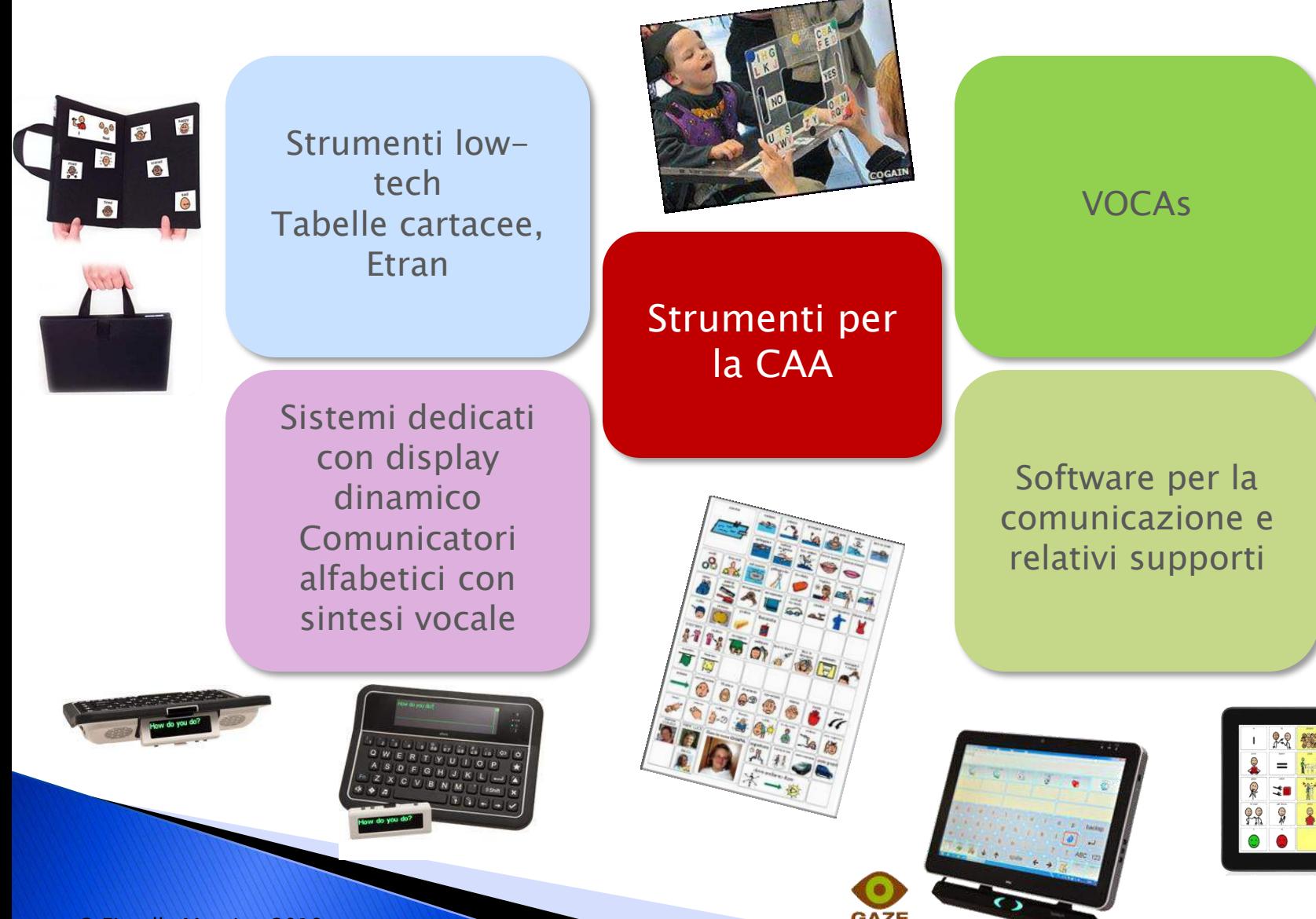

#### CAA: tabelle di comunicazione

Una tabella è un'insieme strutturato di rappresentazioni

Ha lo scopo di permette una comunicazione condivisa e comprensibile con i partner comunicativi

Permette alla persona non parlante di **andare oltre il** concreto e di esprimere direttamente bisogni, sentimenti, pensieri

Contribuisce ad **aumentare la competenza comunicativa**<br>e l'interazione sociale del bambino, ed in modo significativo anche la sua comprensione linguistica.

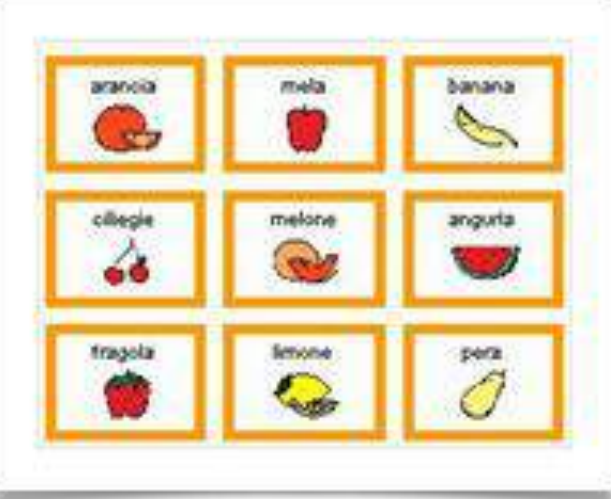

#### CAA: tabelle di comunicazione

Tabelle a tema Tabelle minime Tabelle a scelta multipla Tabelle ad albero Maschere per VOCA Tabelle didattiche

File Mind Express: esempi tabelle

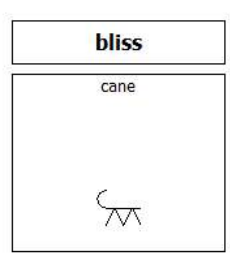

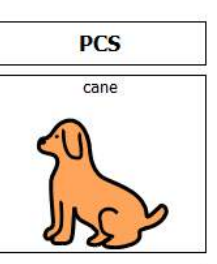

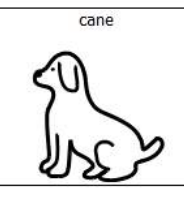

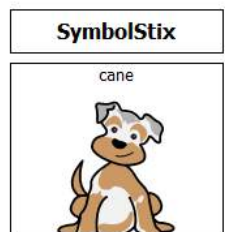

**WLS Widgit** cane

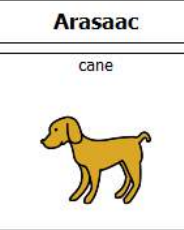

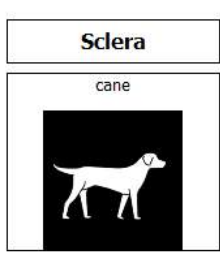

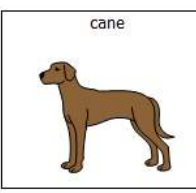

cane

Simboli ad alto contrasto per utenti con Deficit Visivo Centrale (CVI)

File Mind Express: simboli overview

- •Oggetti tangibili
- •Gesti
- •Rappresentazioni grafiche (foto, clipart, lettere, parole, simboli da sistemi simbolici)

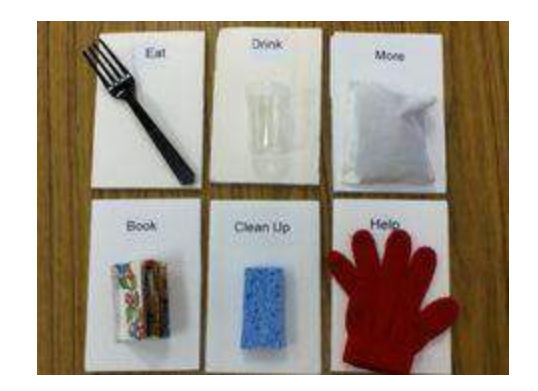

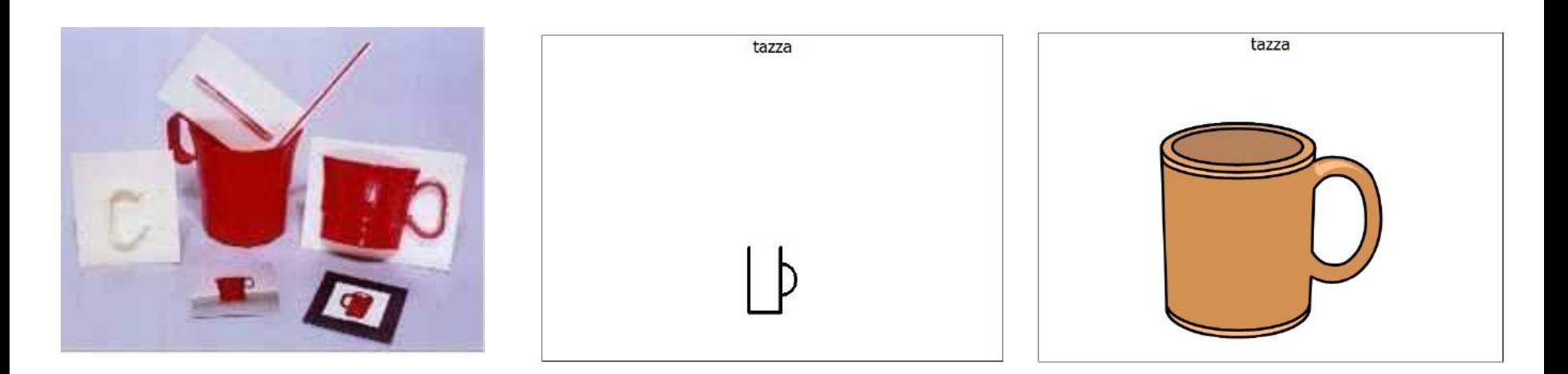

#### Supporti visivi di vario tipo: generalizzazione

Promuovere l'autonomia utilizzando il tipo di supporto più adatto alle capacità cognitive e comunicative dell'alunno.

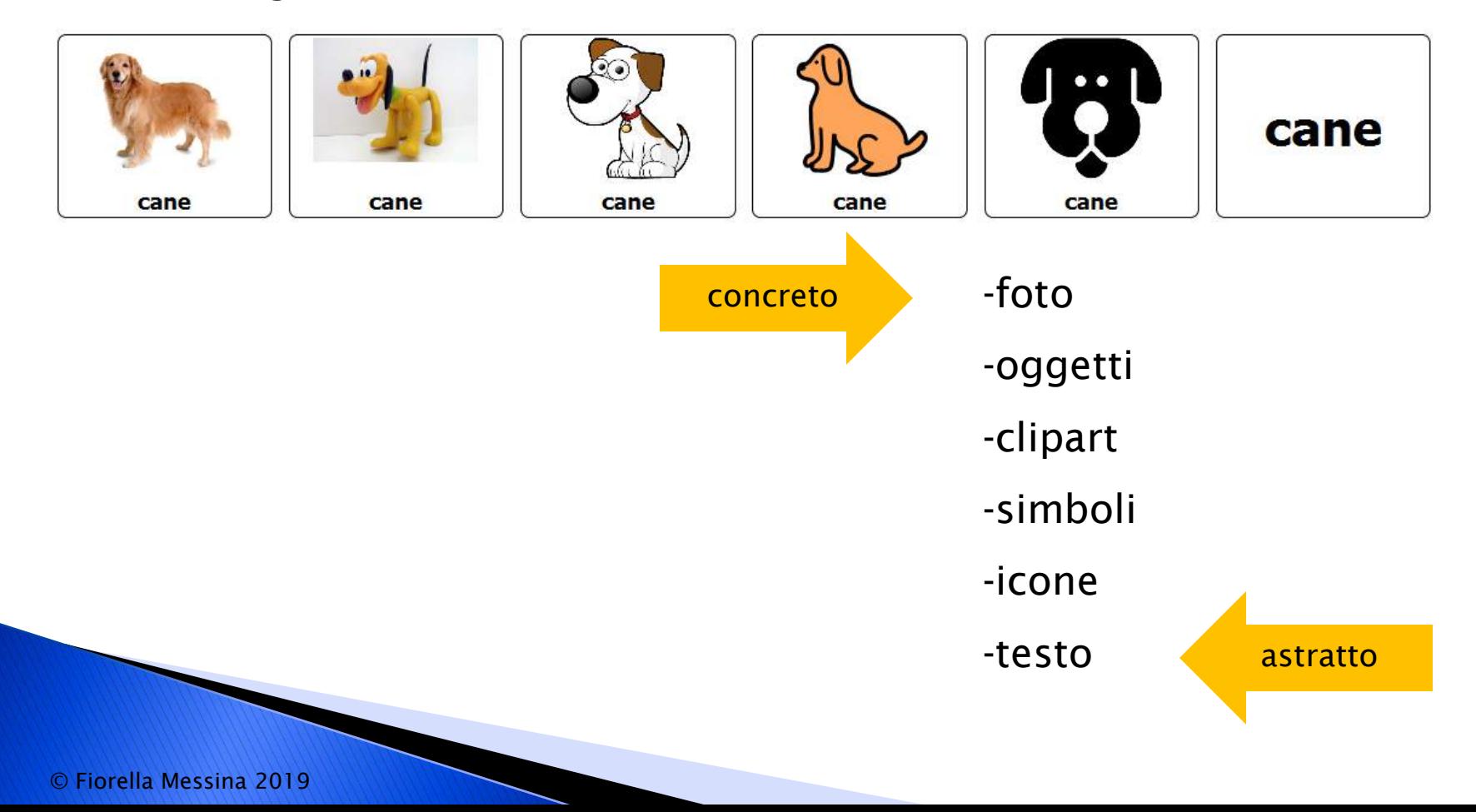

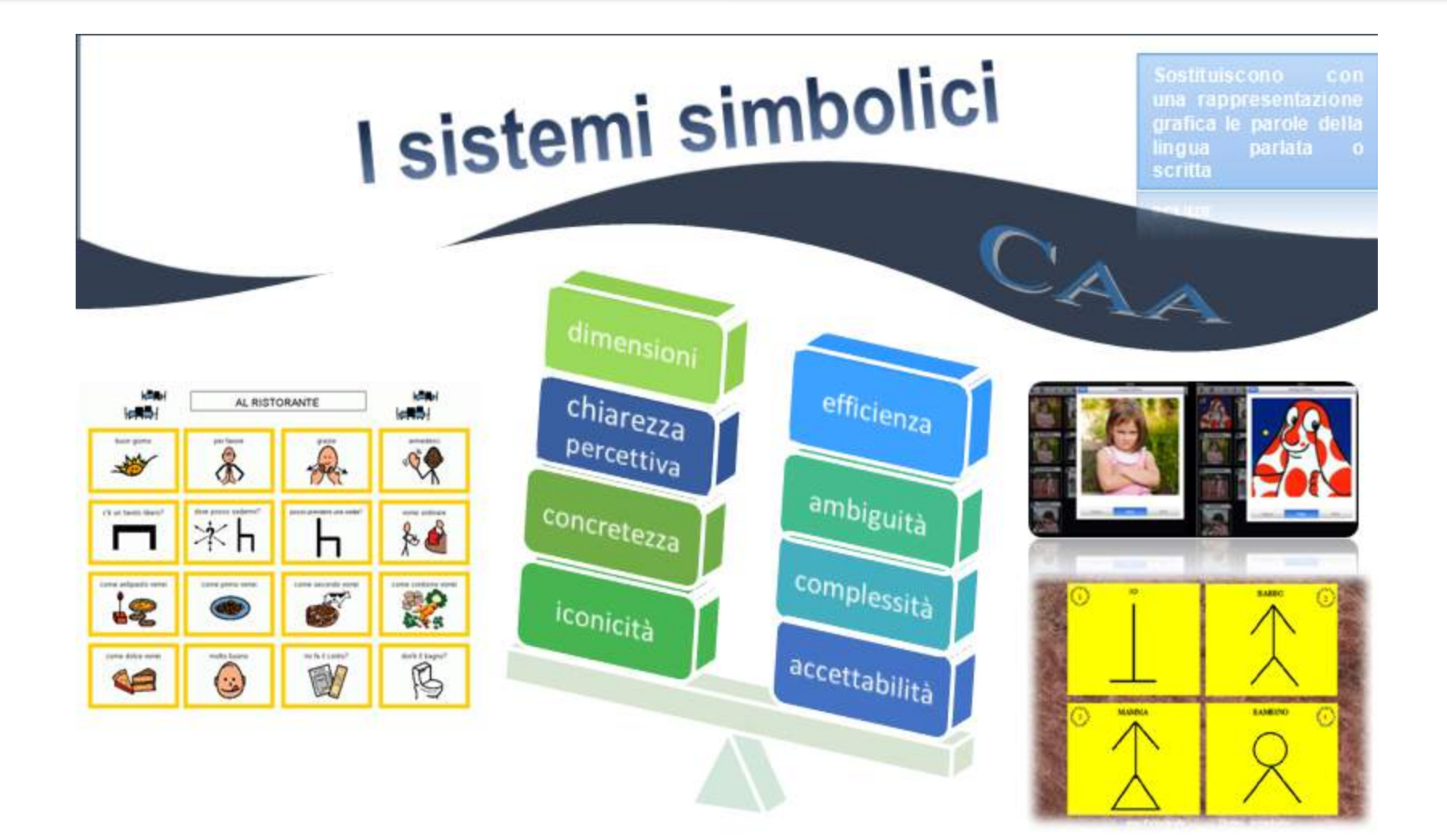

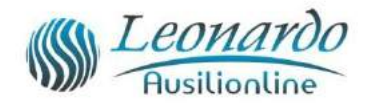

### CAA: maschere per VOCA

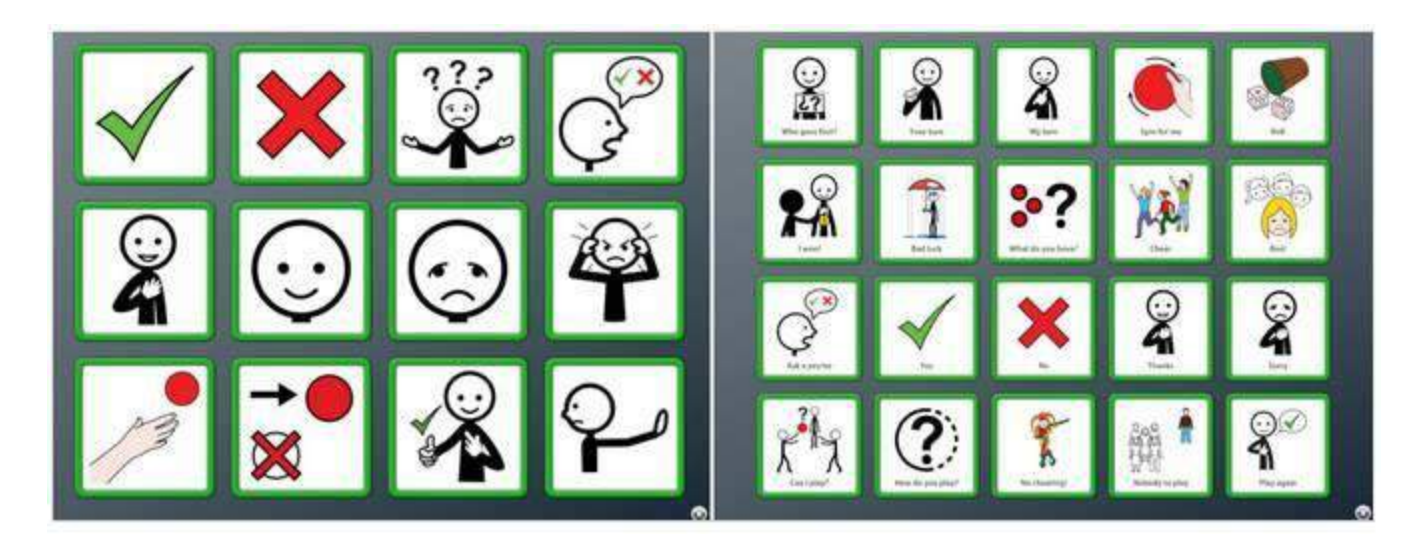

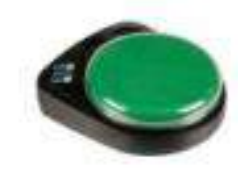

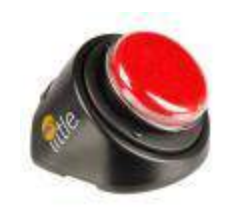

- Offrono una rappresentazione grafica dei messaggi registrati sul VOCA
- Sono in genere a tema

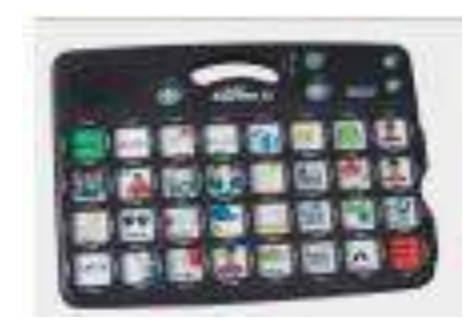

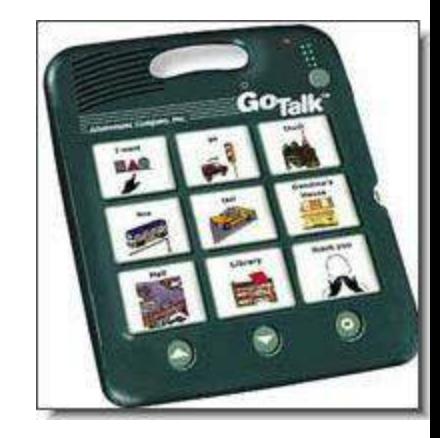

### Software di comunicazione

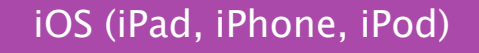

- GoTalk NOW Ita
- The Grid (player)
- Niki Talk

Android (smartphone) • Piktoplus

- 
- Verbo (player)

Windows -escluso RT- (computer e alcuni tablet)

- Mind Express
- Clicker 6
- The Grid
- Symwriter
- Verbo
- Boardmaker
- Araword

### Software di comunicazione

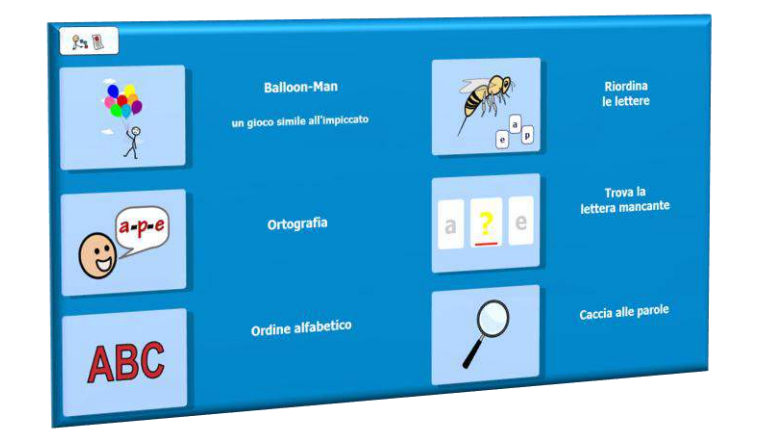

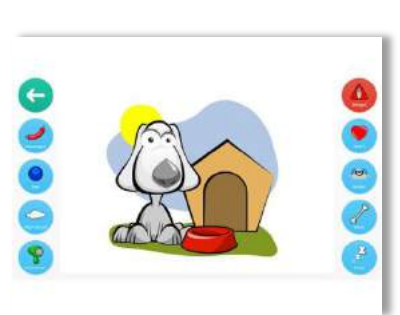

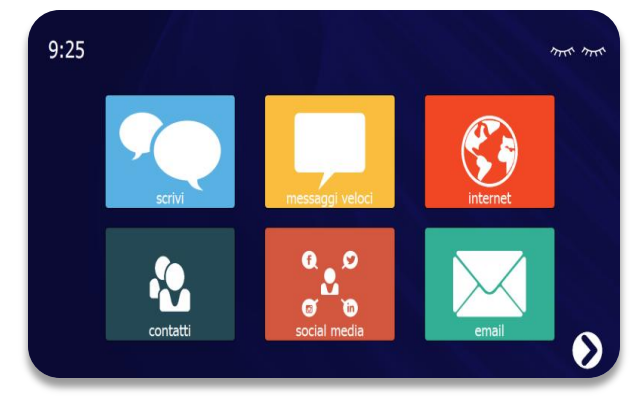

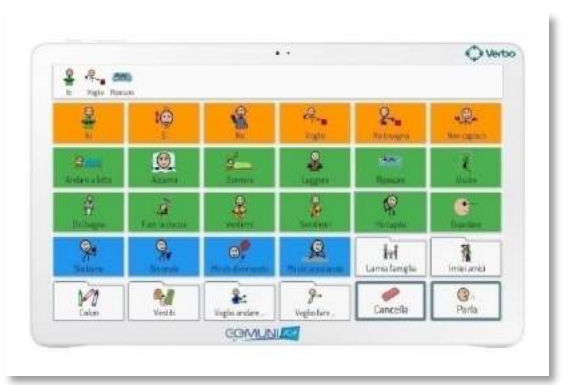

• Sintesi vocale e registrazione

• Simboli

• Tastiera e predizione

- Grammatica
- Accesso
- Collegamenti tra tabelle
- Altre attività (didattica, mail, internet, musica, video…)

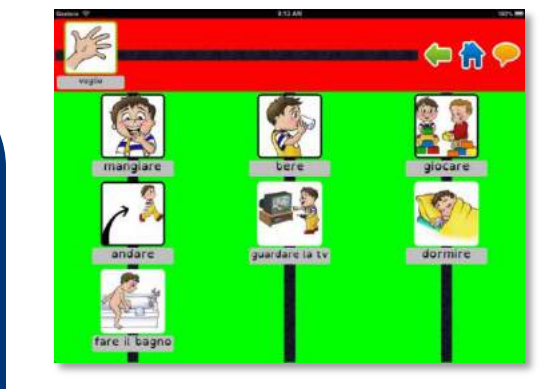

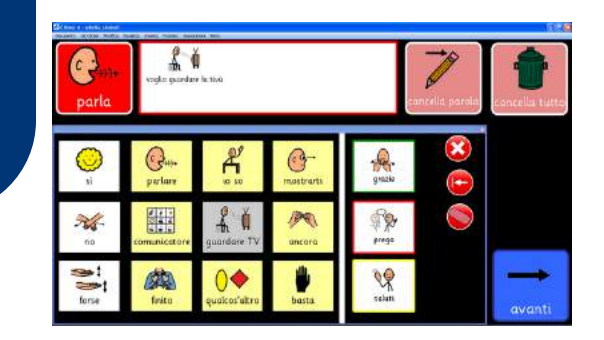

### Mind Express **Mind Express** PC/tablet Windows (non RT)

MIND EXPRESS 43

 È un software aperto e multimediale, intuitivo, flessibile e versatile che può essere utilizzato in ambito didattico, comunicativo, terapeutico e riabilitativo. È prodotto da [Jabbla](http://jabbla.com/), una ditta Belga leader e innovativa nel settore della tecnologia assistiva.

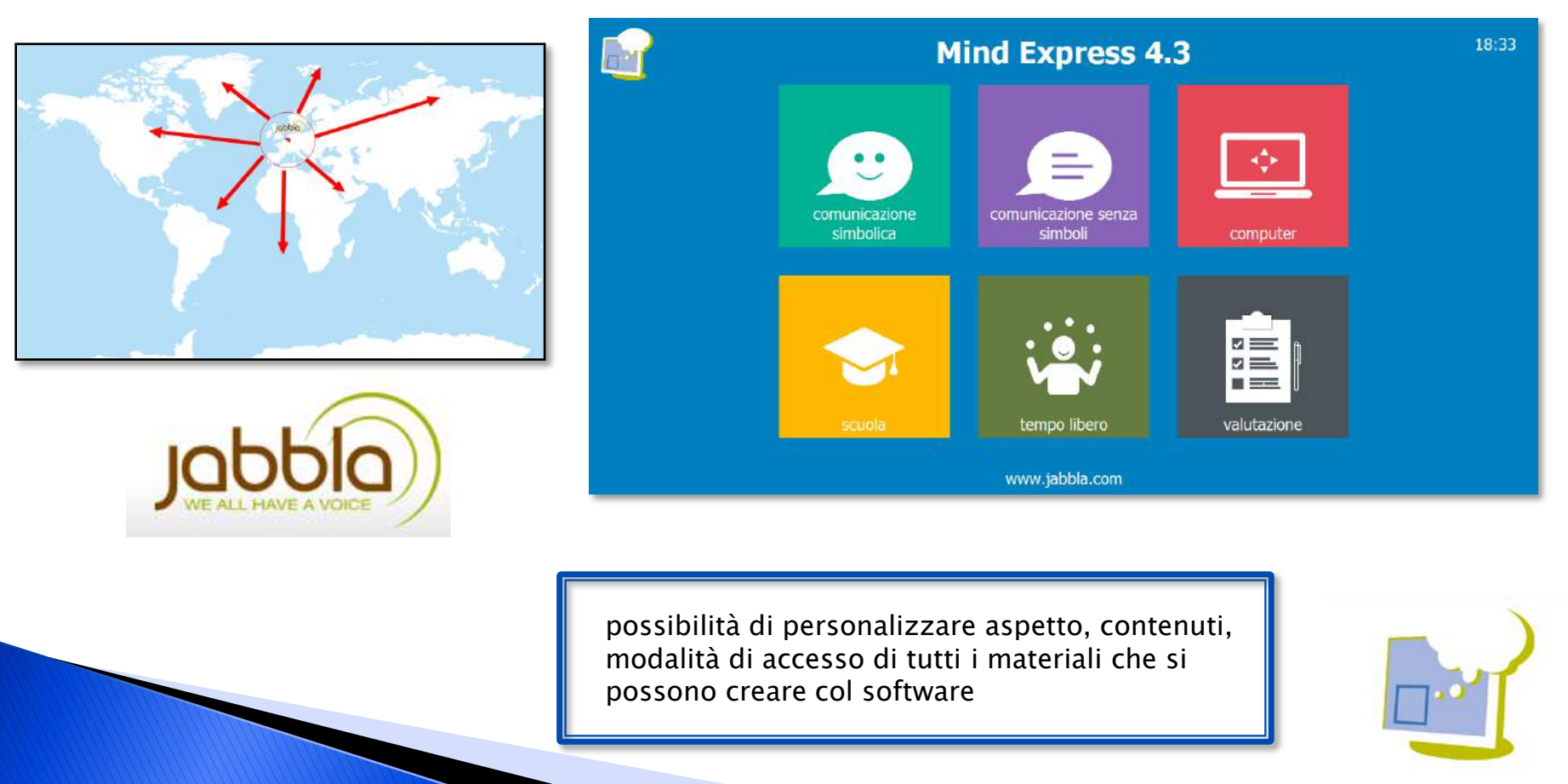

### Mind Express

▶ Da anni Jabbla produce software e hardware per sostenere le persone con bisogni speciali, soprattutto nell"area della comunicazione.

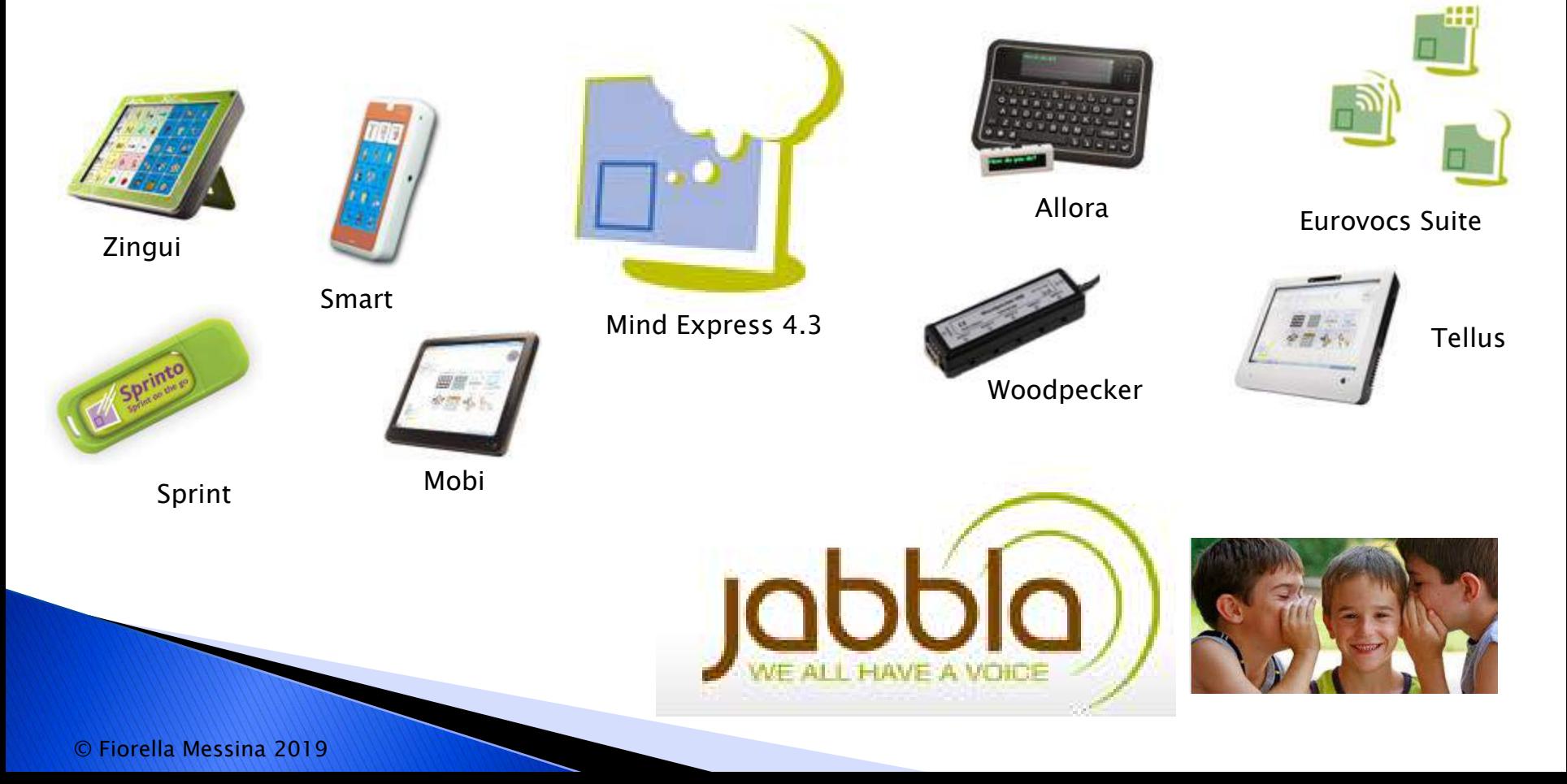

#### Accessibilità

- •mouse/ trackball/joystick
- •schermo tattile
- •scansione
	- uno o due sensori
	- acustica
- •mouse a testa
- •puntamento oculare
	- Eyetech, Tobii, Alea, LC, MyGaze

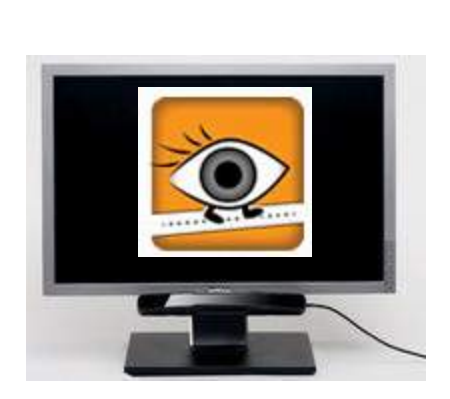

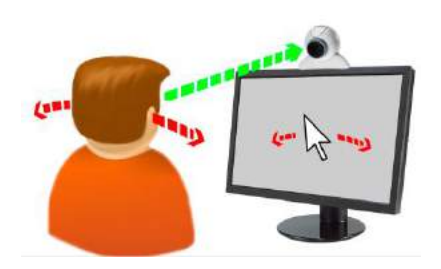

### Mind Express

- modulo grammaticale personalizzabile
- composizione libera
- sintesi vocale sia maschile che femminile
- librerie di simboli grafici; Symbolstix (oltre 30.000) e Bliss inclusi ed editabili
- possibilità di inserire immagini personali o da internet
- accesso anche con scansione a uno o due sensori, totalmente personalizzabile; modulo comando a testa; comandi integrati per diversi sistemi di controllo oculare
- videoscrittura con previsione di parola e/o di frase personalizzabili
- barra frasica posizionabile liberamente (o eliminabile) con solo testo o testo e simboli
- possibilità di utilizzare diverse configurazioni tra tabelle collegate ad albero
- tabelle popup
- tabelle e liste dinamiche

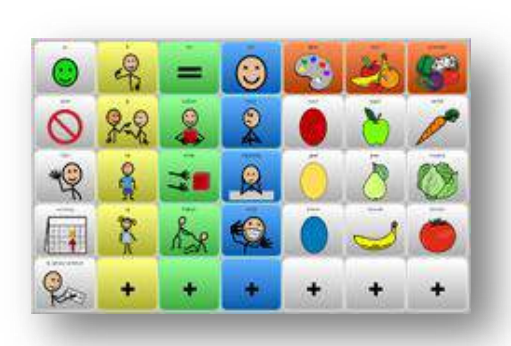

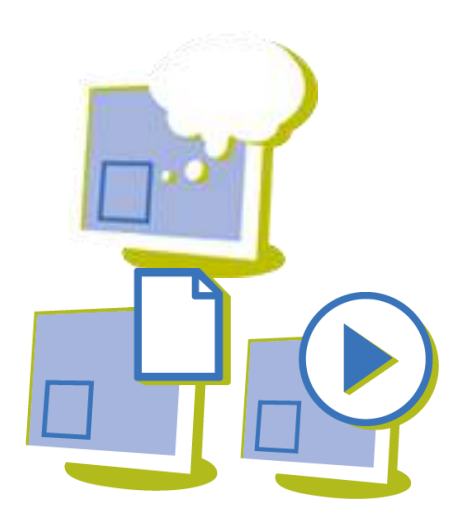

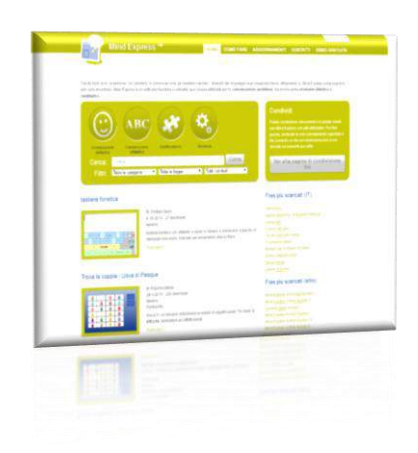

### Mind Express

- stili personalizzabili
- celle multisimbolo
- multiutente
- possibilità di navigazione internet, gestione posta elettronica, gestione sms, controllo ambientale, gestione files audio/video, ecc, gestione agenda personale
- script con programmazione in Phyton
- diverse opzioni di programmazione per esercizi didattici e riabilitativi
- licenza software con doppia installazione per utenti privati, con player multipli per scuole, licenze speciali per insegnanti delle scuole titolari di licenza
- 3 tipi di licenza: full, solo stampa, solo eseguibile
- sito costantemente aggiornato di risorse gratuite in italiano
- possibilità di importare files da The Grid 2 e Boardmaker

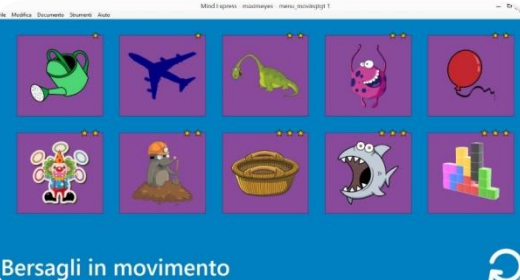

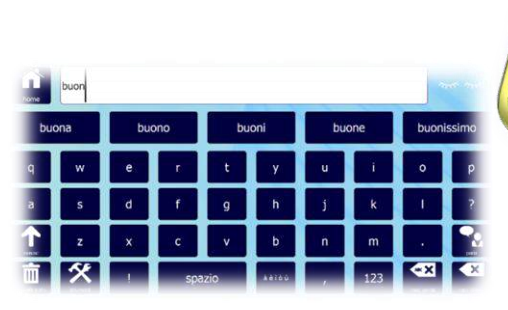

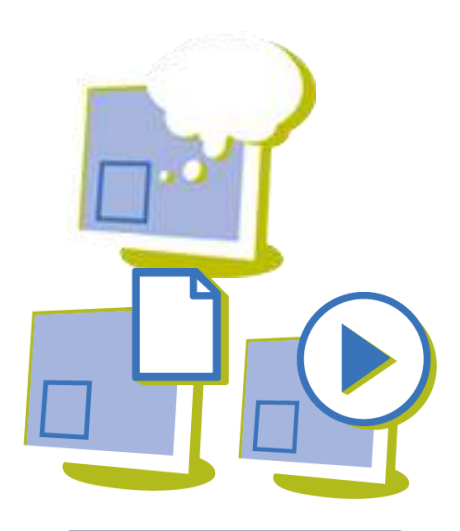

Tre tipi di licenza: full, print, player

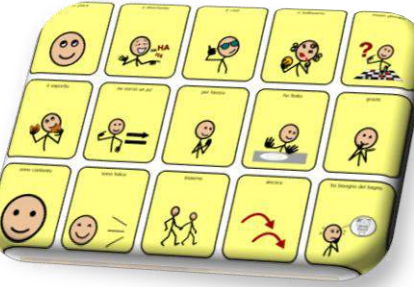

#### Scaricare il demo di Mind Express

- ▶ Versione completa
- Dura 60 gg
- Contiene moltissime risorse già pronte
	- 1. Collegarsi a questo indirizzo:<http://bit.ly/2fCqFPe>
	- 2. Fare clic su DEMO GRATUITA

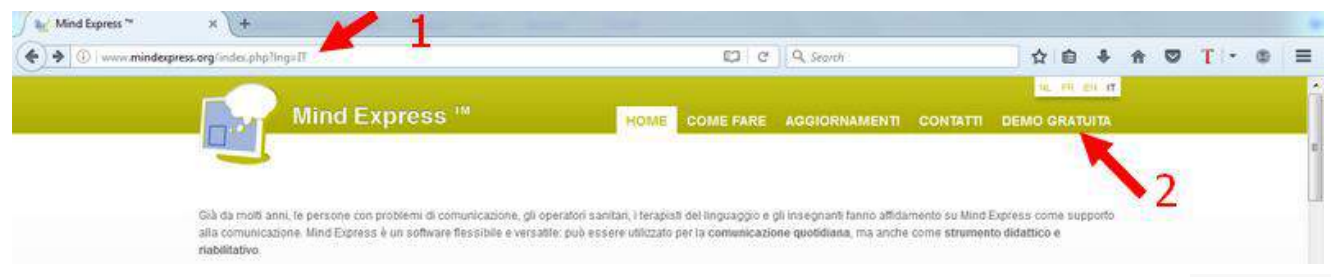

3. Compilare il modulo con i propri dati e fare clic su "Richiedi demo link"

4.Scaricare il programma di installazione dal link ricevuto e installare il demo nel proprio computer

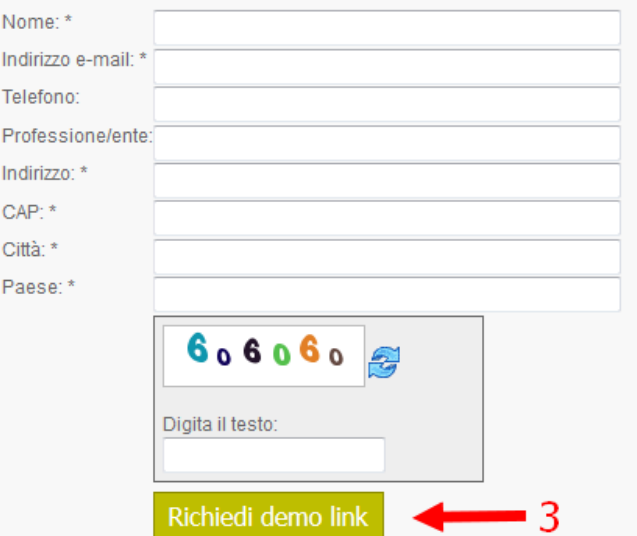

#### Esempi: presentazione

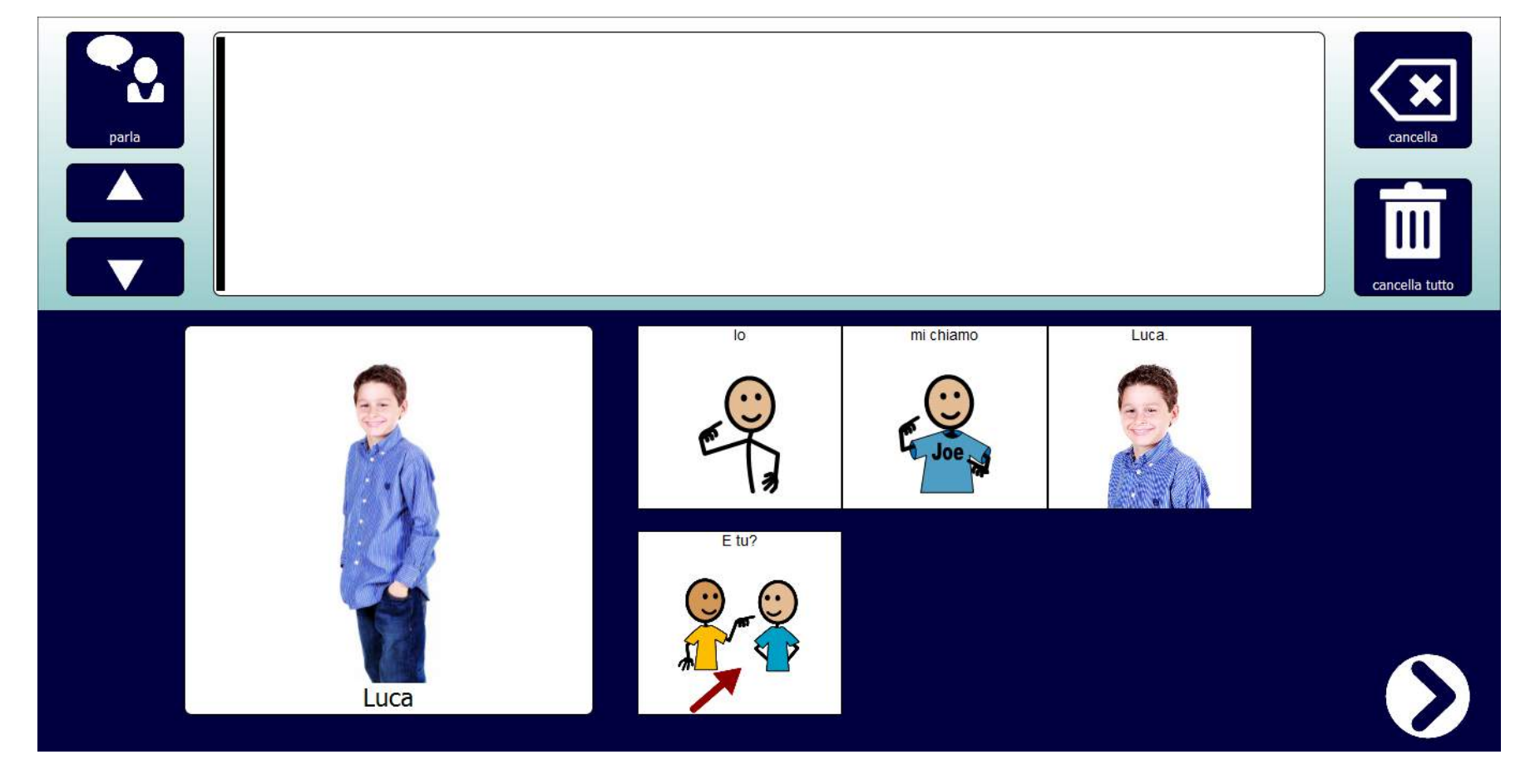

Mi presento

#### Esempi: comunicazione

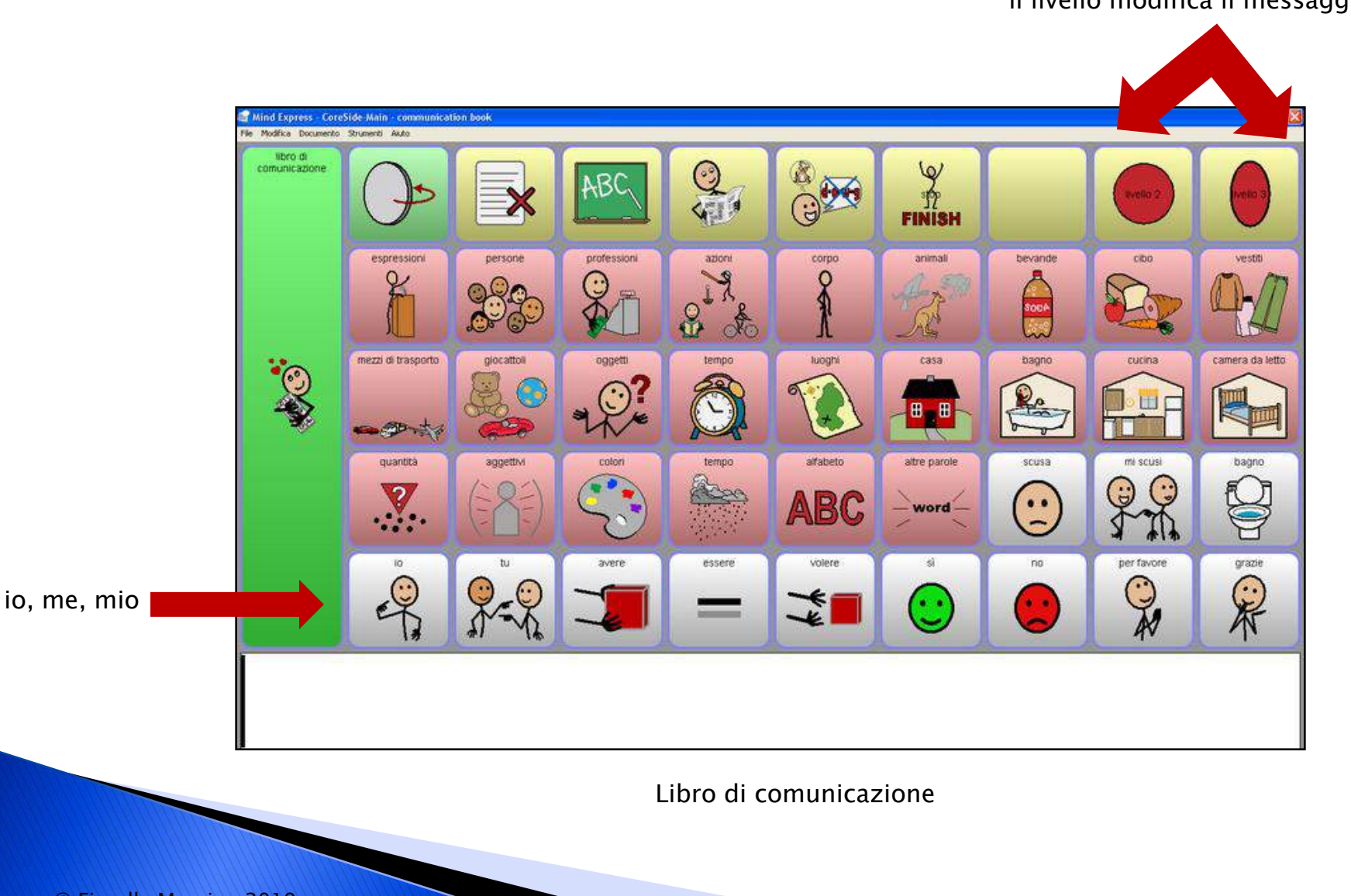

il livello modifica il messaggio

#### Esempi: comunicazione e apprendimento

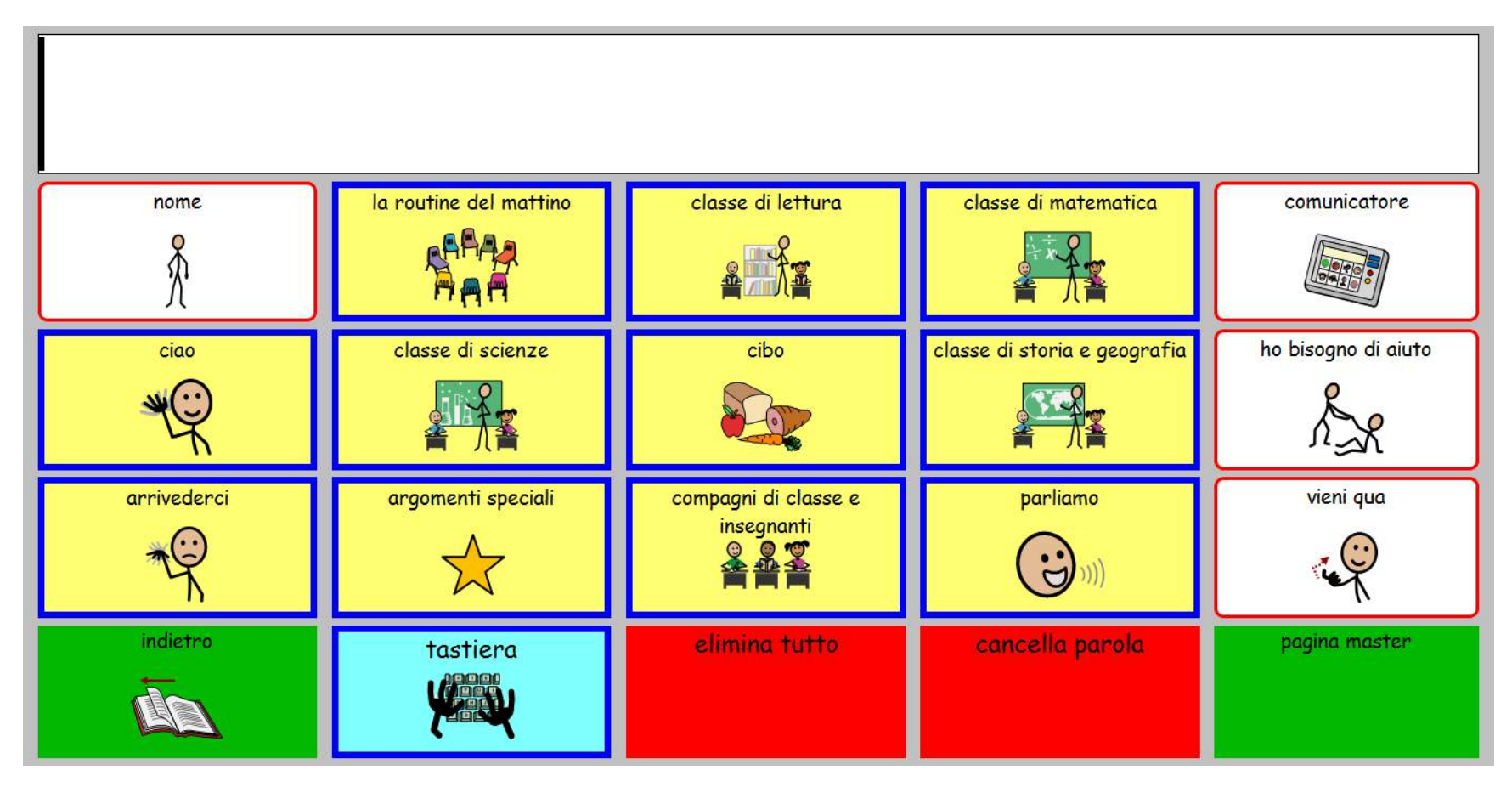

AACI Scuola Page Set

#### Esempi: didattica

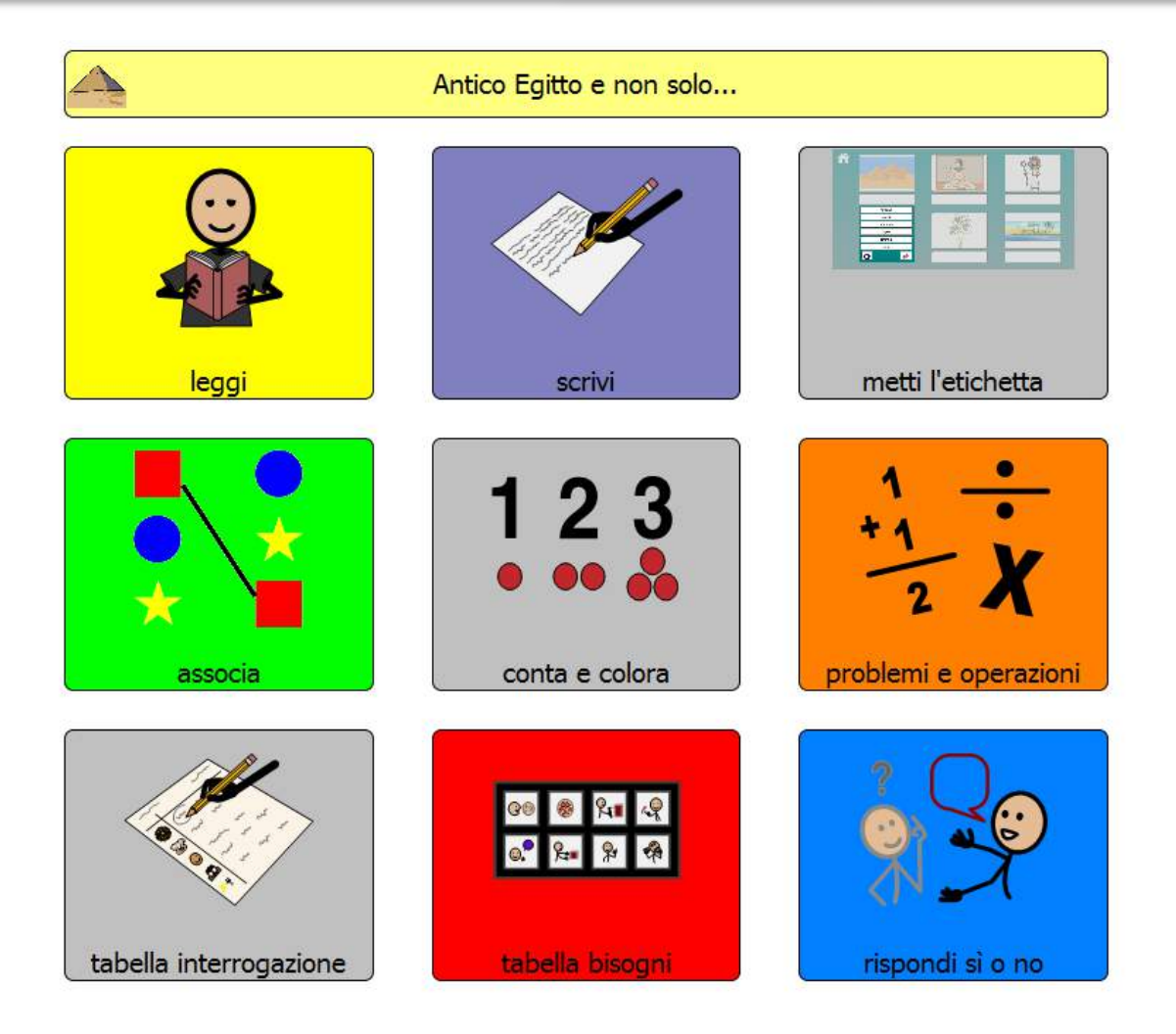

Egitto e non solo...

#### Esempi: osservo e descrivo

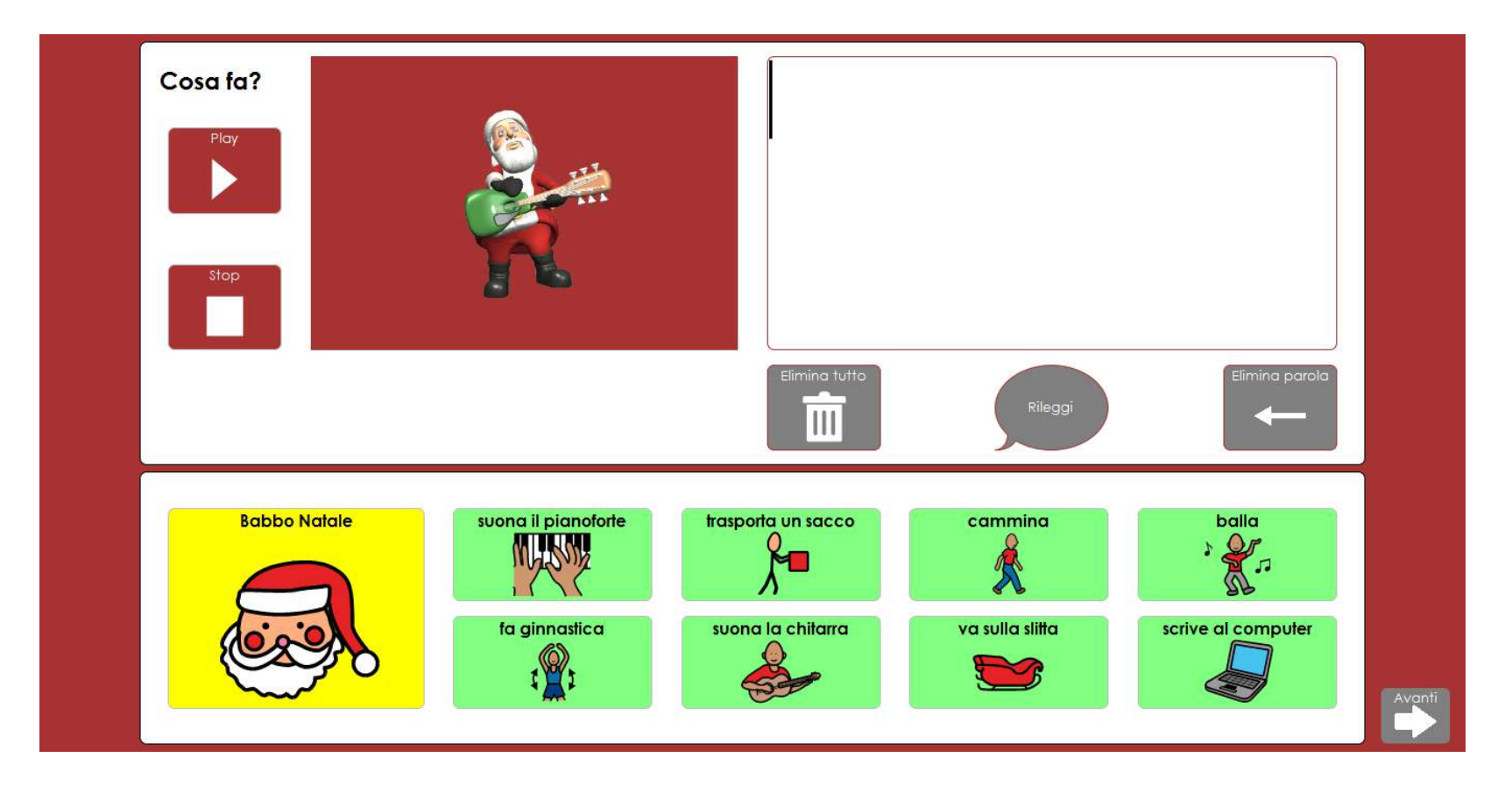

Gif animate

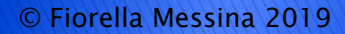

#### Esempi: emozioni

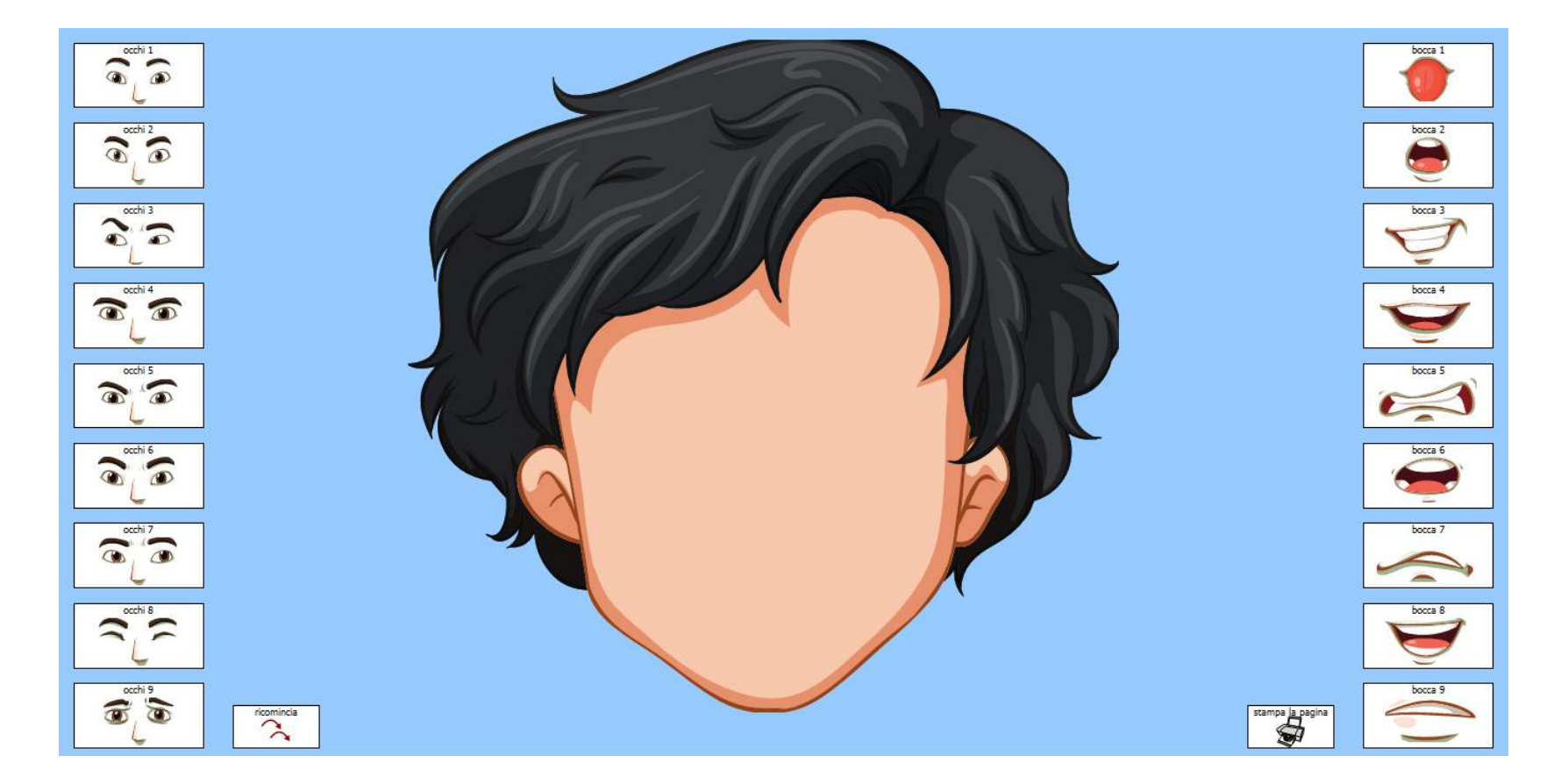

Crea la faccia

### Esempi: pagina dinamica

▶ Solo la parte centrale della pagina cambia a seconda della categoria selezionata in alto.

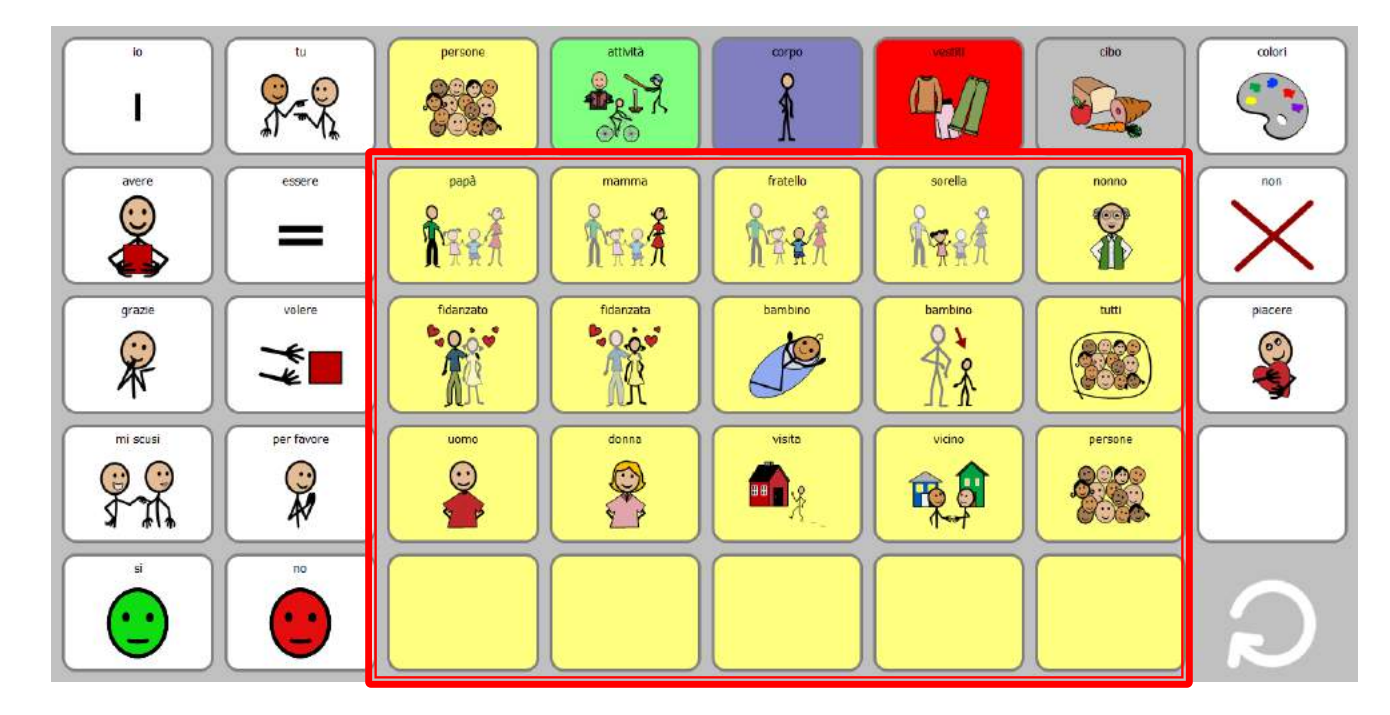

Esempio di pagina dinamica

#### Esempi: comunicazione con pagina dinamica

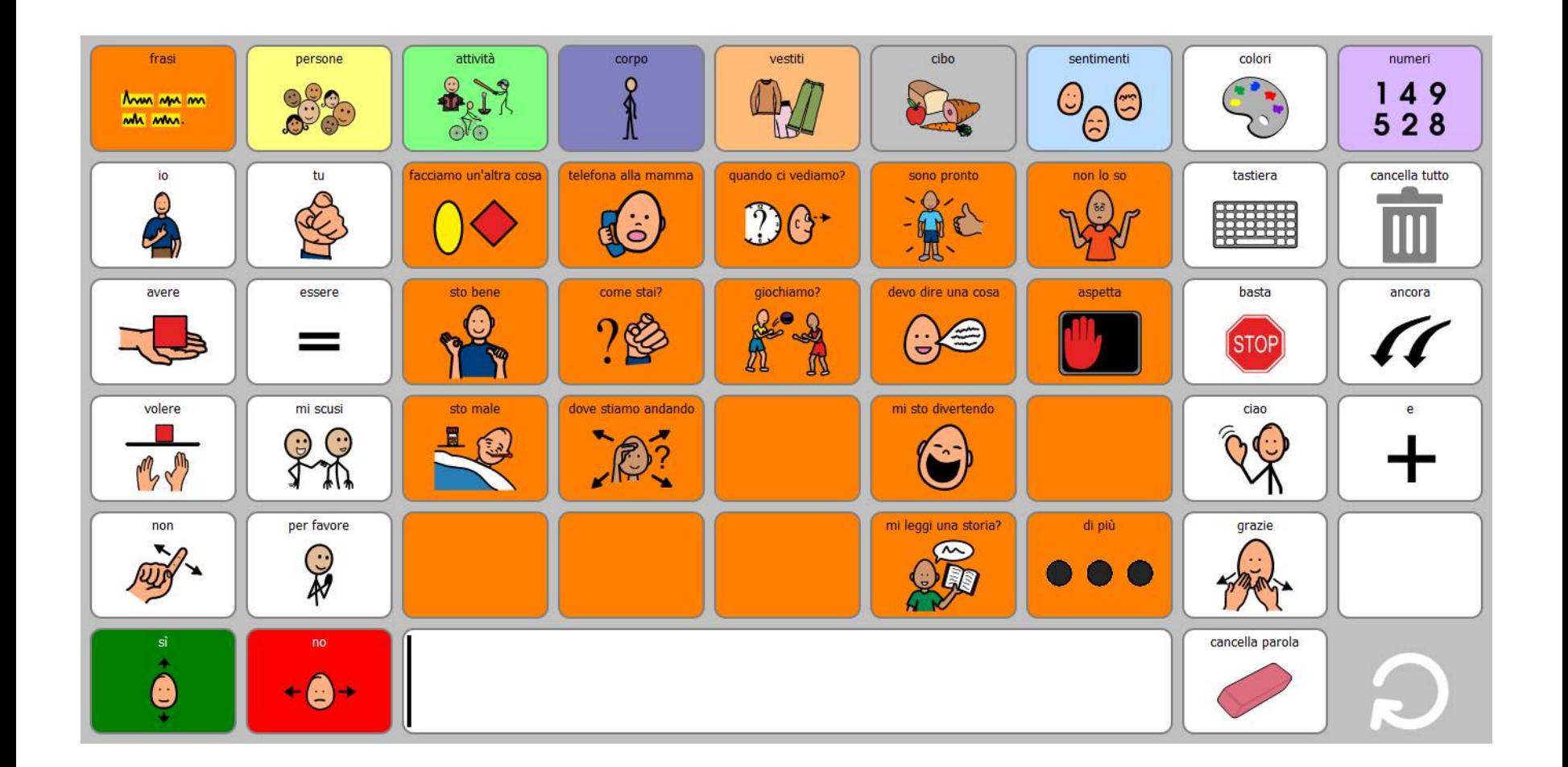

#### Esempi: uso dei sensori

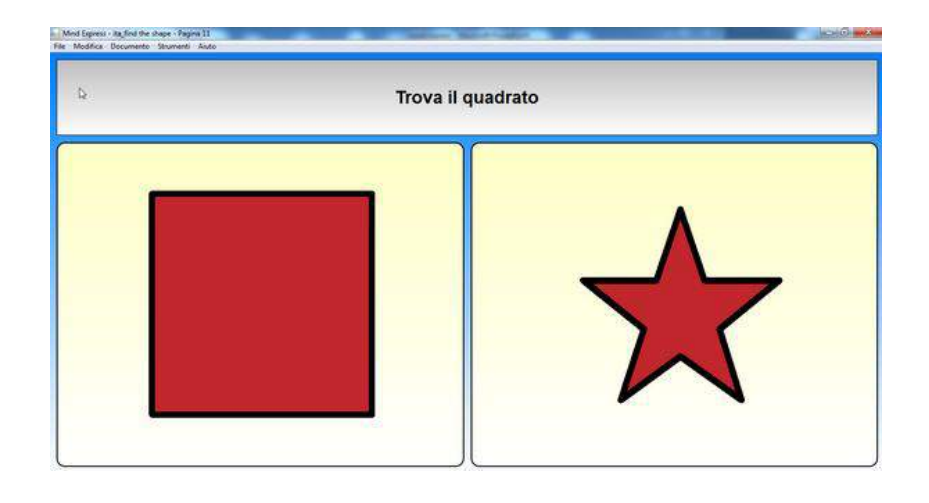

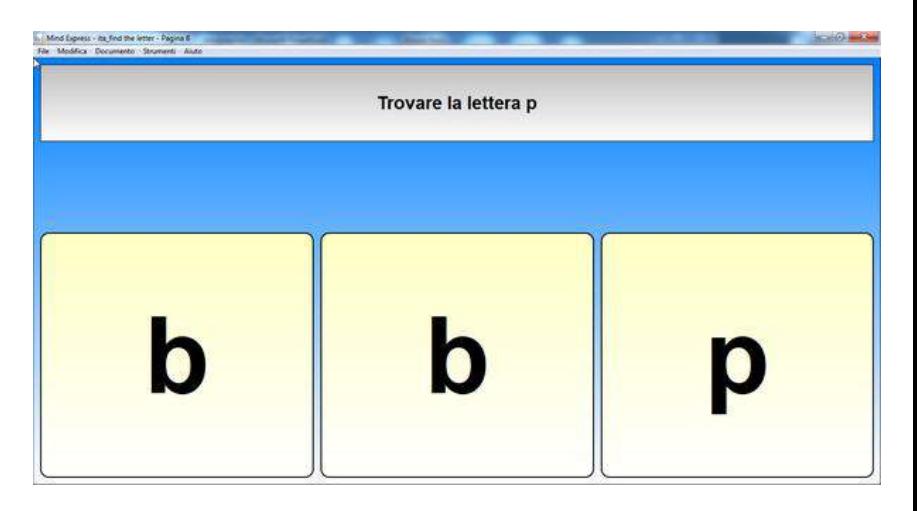

#### Riconoscere forme, lettere, animali

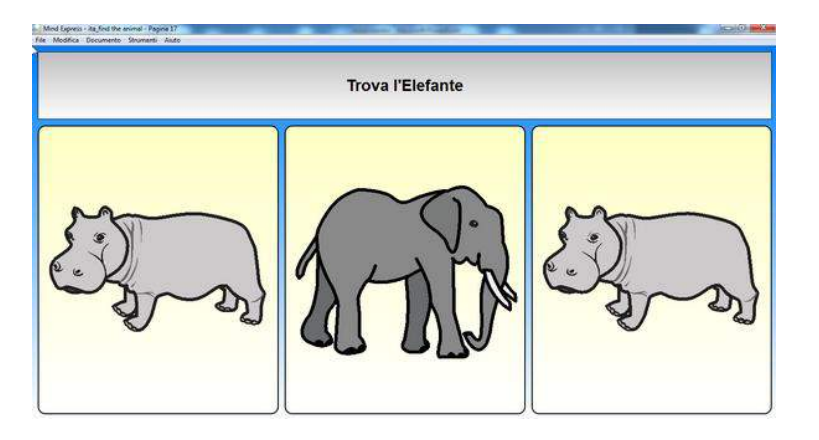

#### Esempi: uso dei sensori

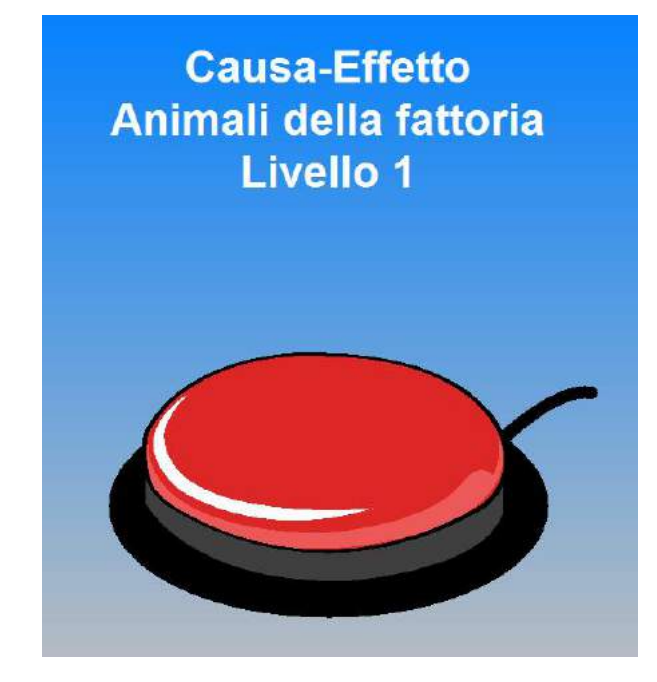

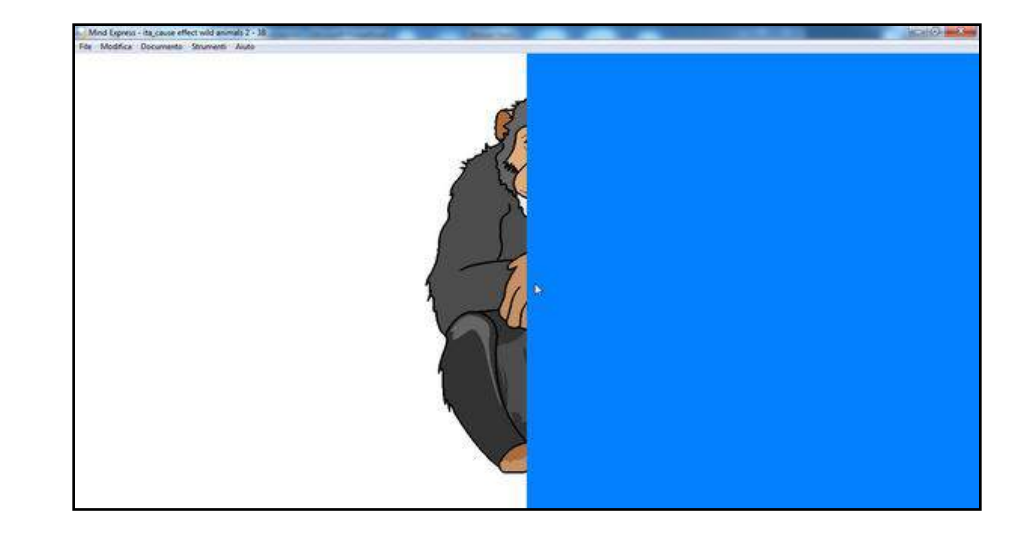

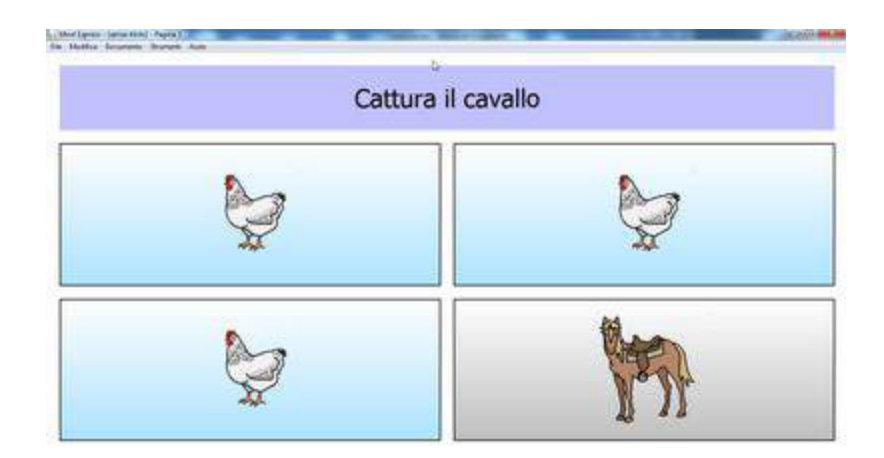

#### Esempi: scrivere frasi

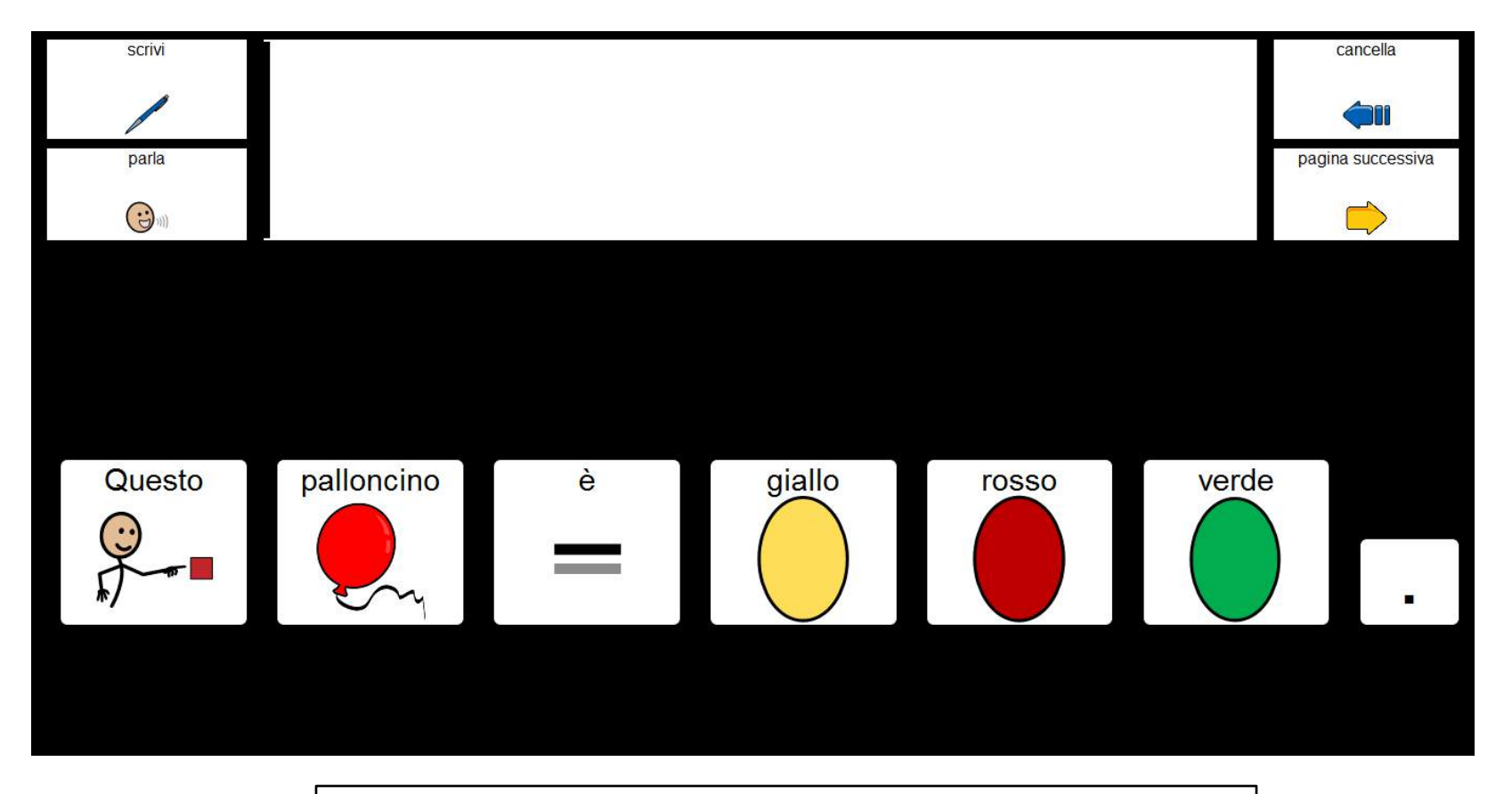

Le frasi vengono scritte facendo clic sulle celle

#### Esempi: contare, calcolare, operazioni

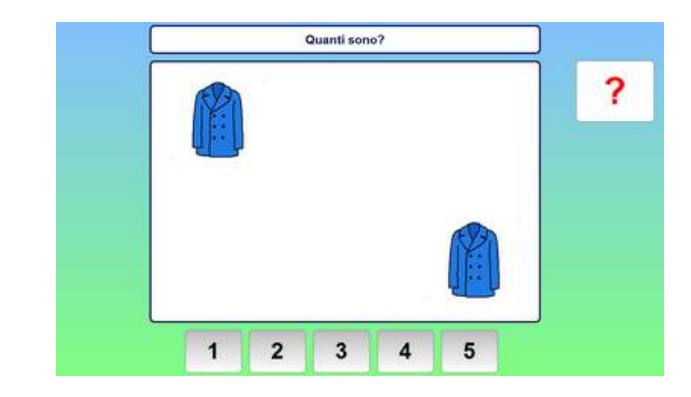

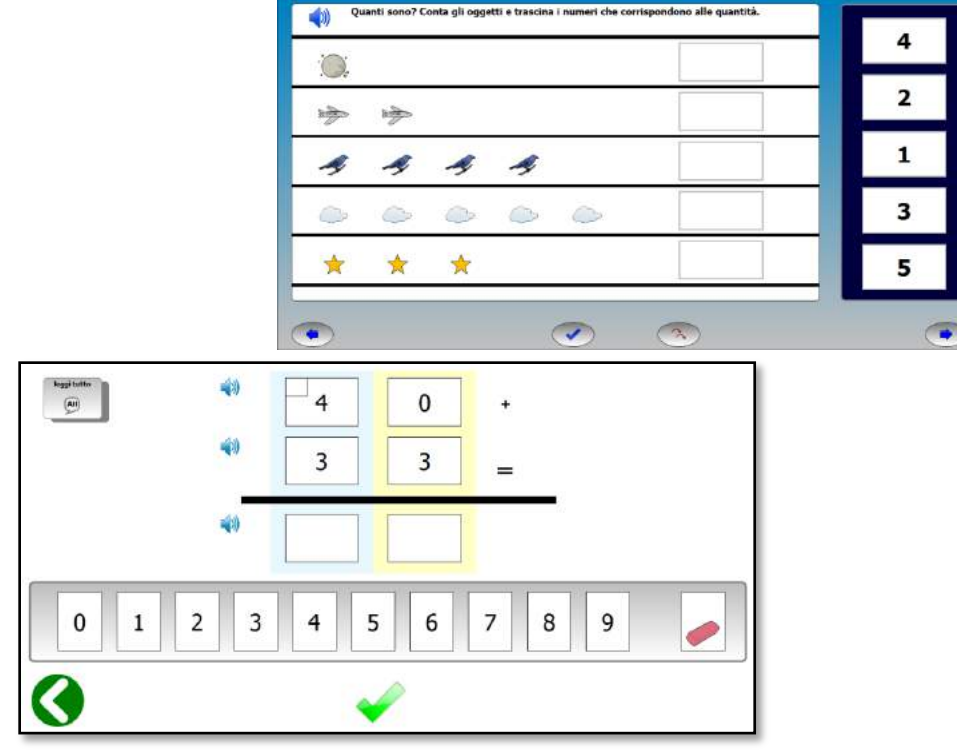

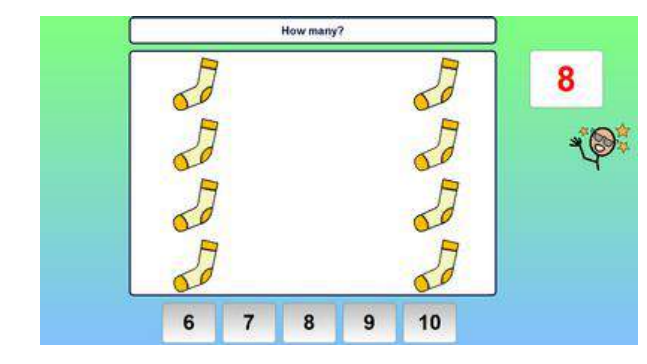

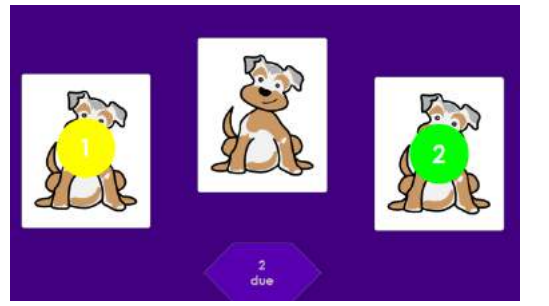

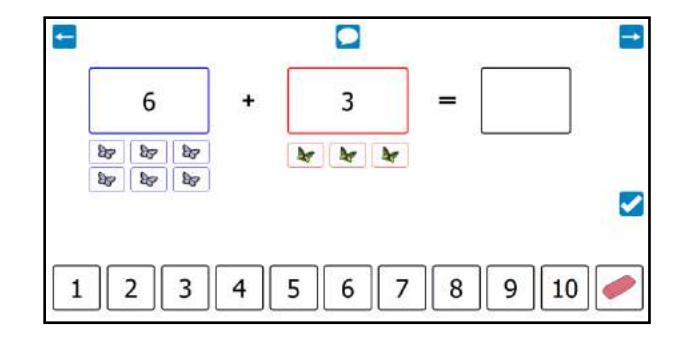

#### Esempi: testi con simboli

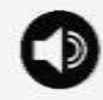

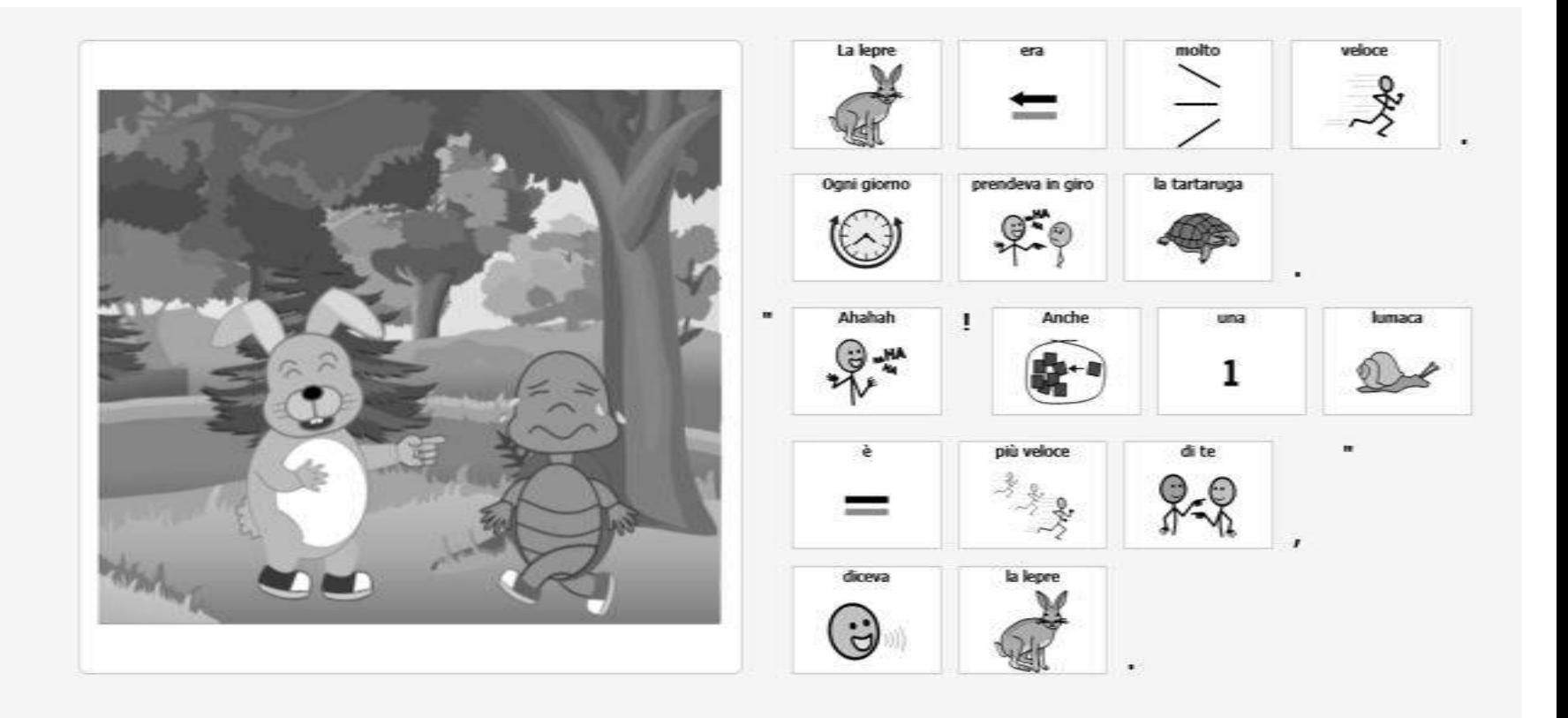

### Esempi: giochi didattici

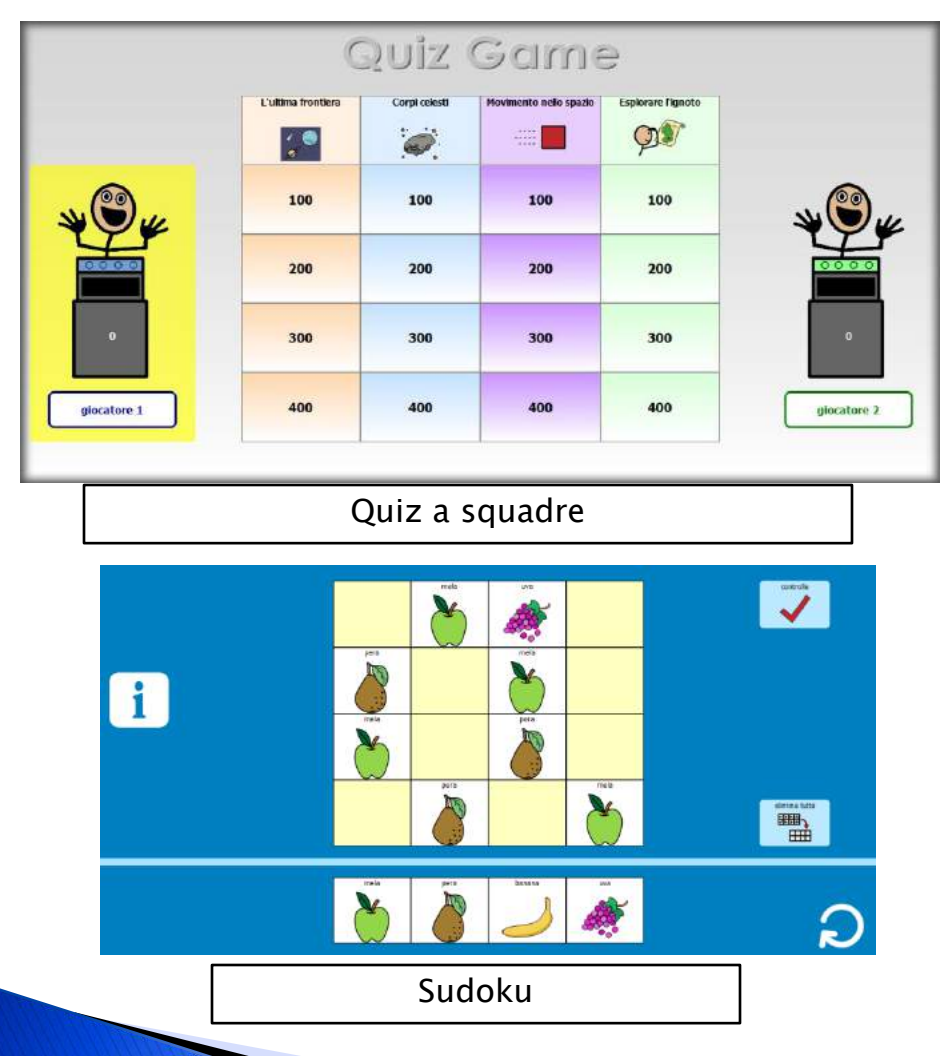

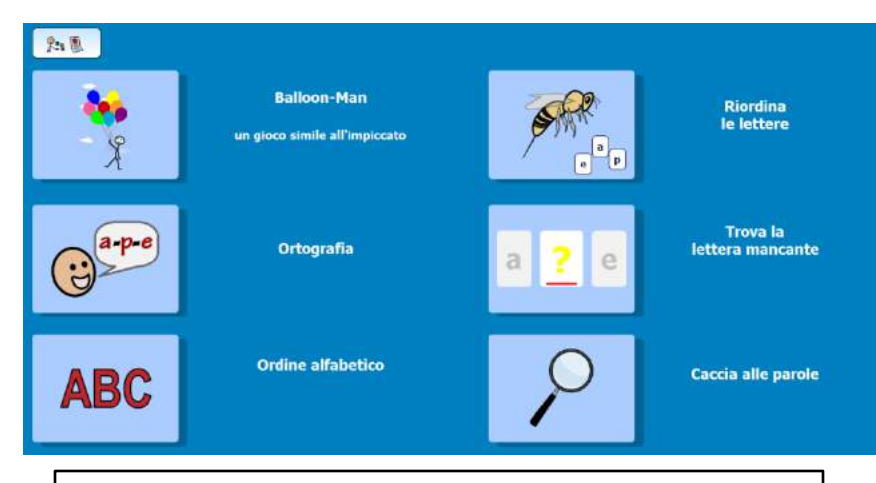

Gioca con le parole

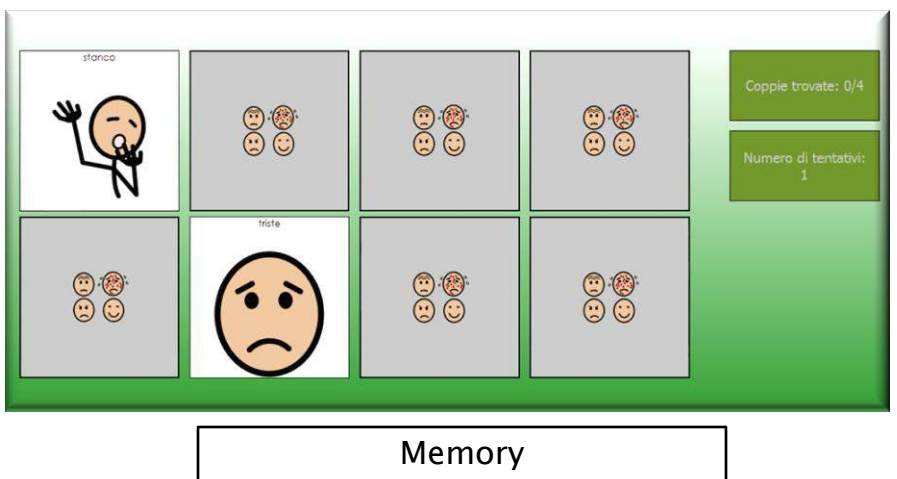

#### Esempi: giochi, competenze sociali

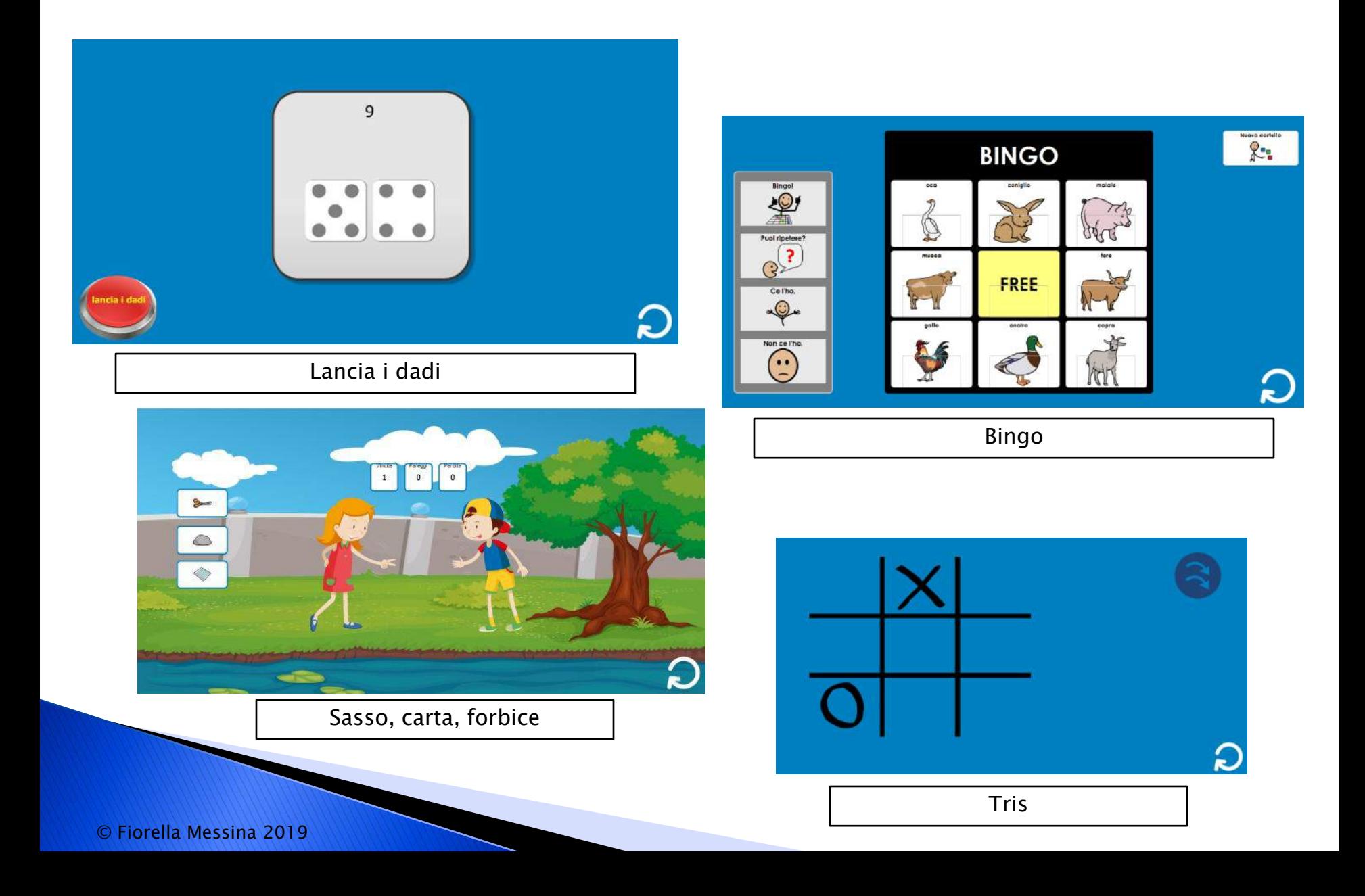

#### Esempi: costruire e dimostrare conoscenze

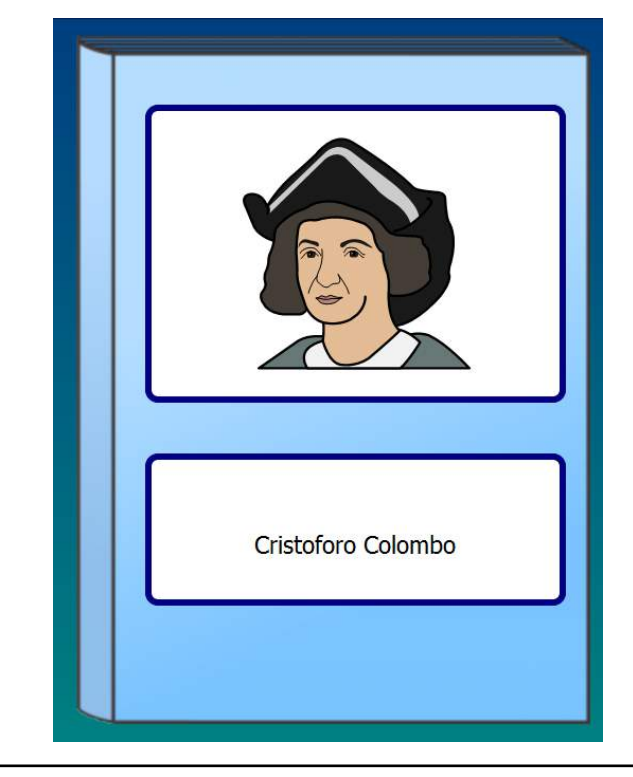

testo informativo

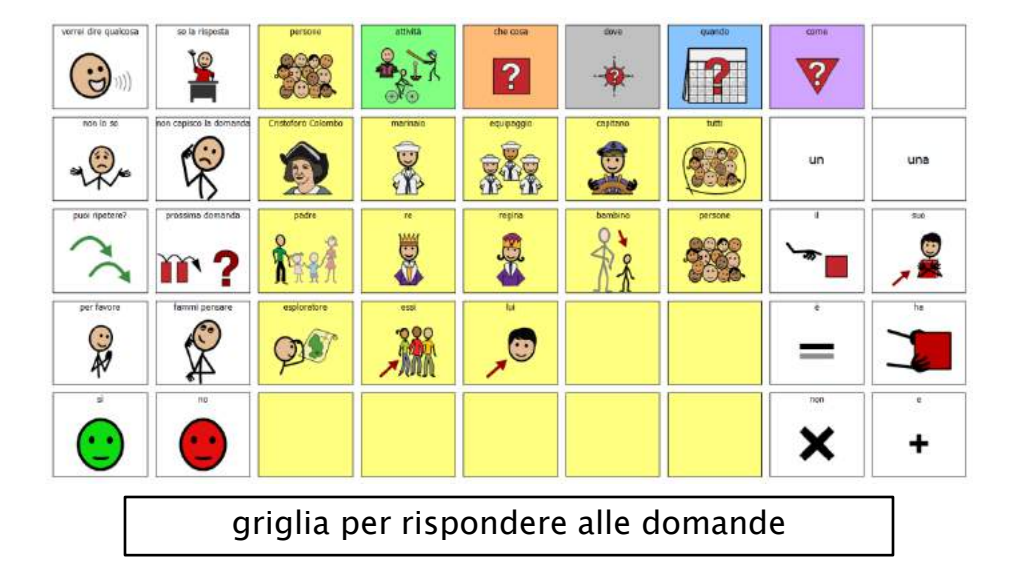

#### Esempi: costruire e dimostrare conoscenze

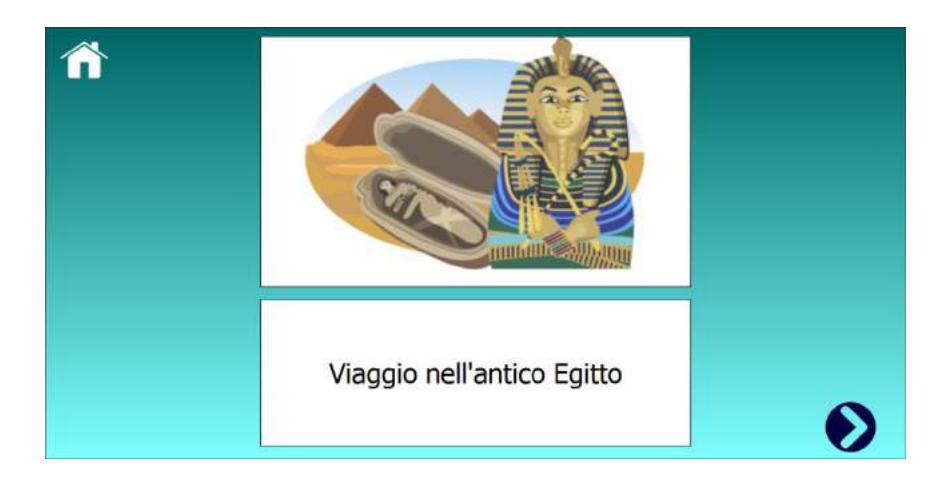

#### testo informativo

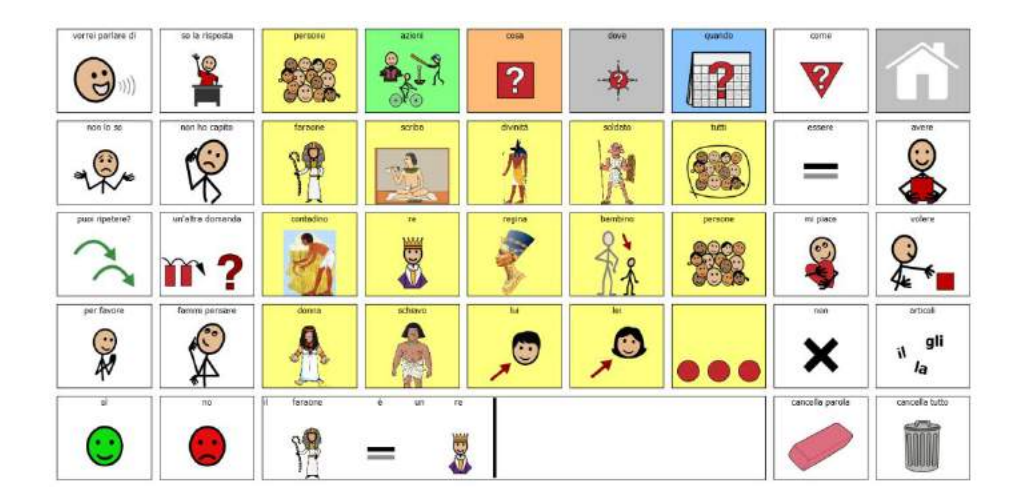

griglia per rispondere alle domande o scrivere un testo

#### Altri materiali: low-tech, high-tech

Supporti visivi di vario tipo, che offrono all'alunno le informazioni necessarie a garantire una partecipazione proficua e di successo alle varie attività della giornata: routine, sequenze, calendari, orari, tabelle per la scelta, checklist.

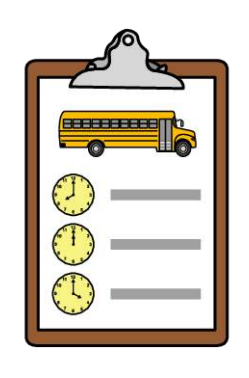

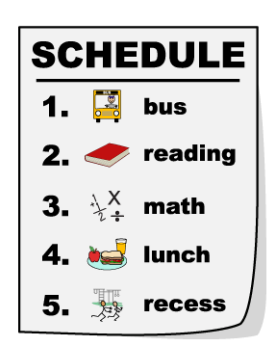

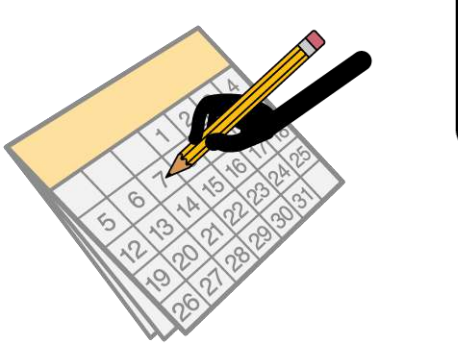

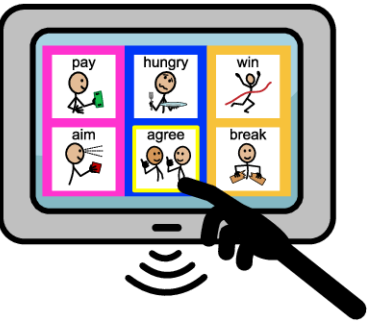

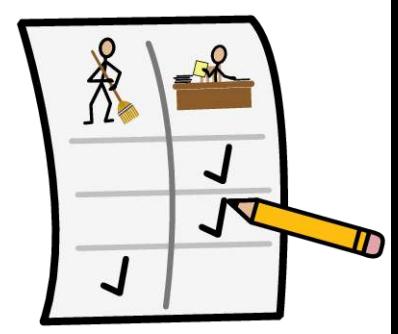

#### Come fare.....

- Permette di creare documenti (file)
- Ogni documento può avere una o più pagine

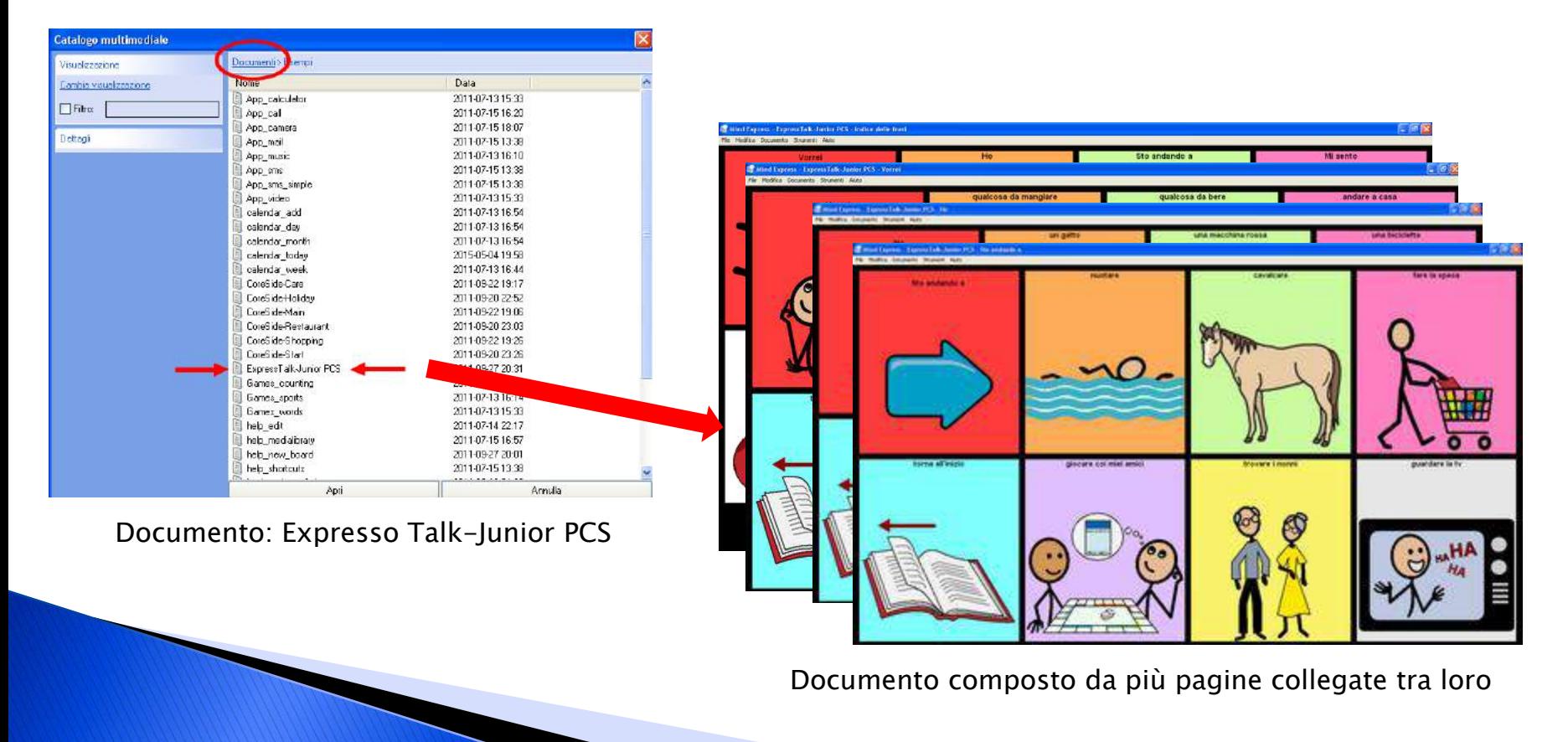

#### Come fare.....

- Ogni pagina può contenere una o più celle
- Ogni cella può contenere una o più immagini (simboli, foto, clipart), testo (parole, frasi, paragrafi), azioni

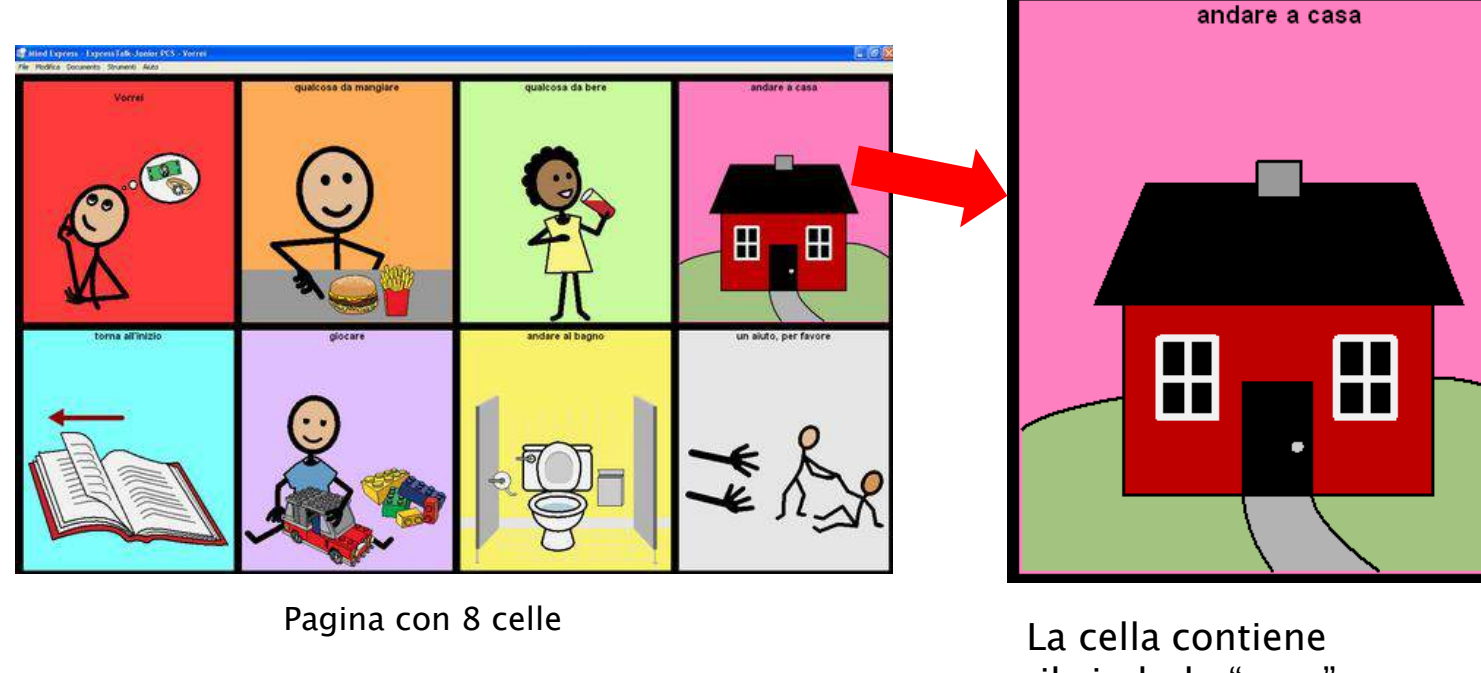

- •il simbolo "casa"
- •l"etichetta testuale "andare a casa"
- •il messaggio "andare a casa"
- •l"azione "leggi tutto"

© Fiorella Messina 2019

#### Come fare.....modificare le celle

 Le celle si modificano velocemente grazie a un editor potente e facile da utilizzare. Per accedere all"editor, bisogna attivare la Modalità Modifica (dal menù Modifica, selezionare Modalità modifica – o premere il tasto F2 sulla tastiera. Premendo di nuovo F2 si esce dalla Modalità modifica).

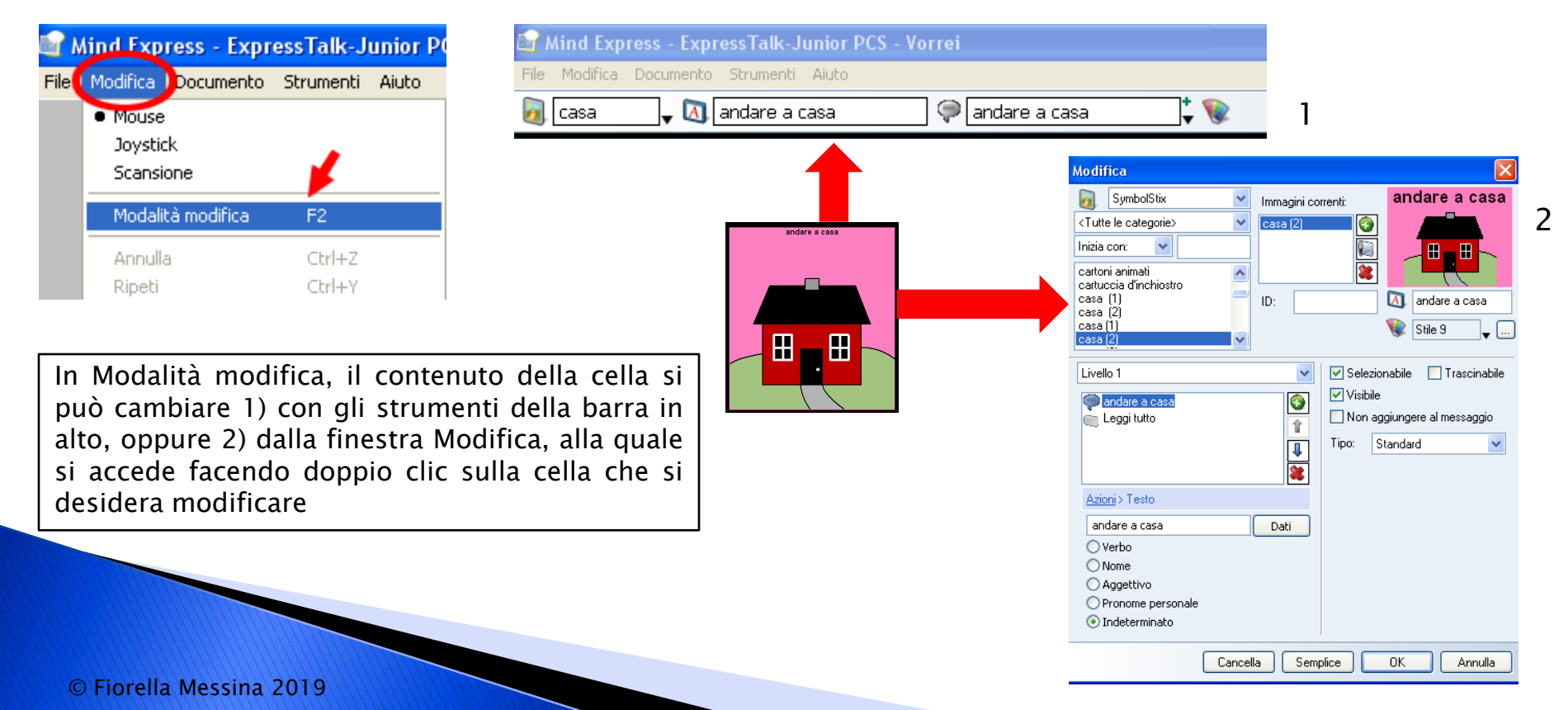

#### Come fare.....modificare lo stile

▶ Ogni cella ha inoltre uno stile che ne determina l'aspetto (forma della cella, colore di sfondo, livello di trasparenza, tipo di carattere, dimensione e colore del carattere, posizione dell"etichetta testuale, posizione e dimensione del simbolo, bordo sì/bordo no, colore e spessore del bordo, ecc.

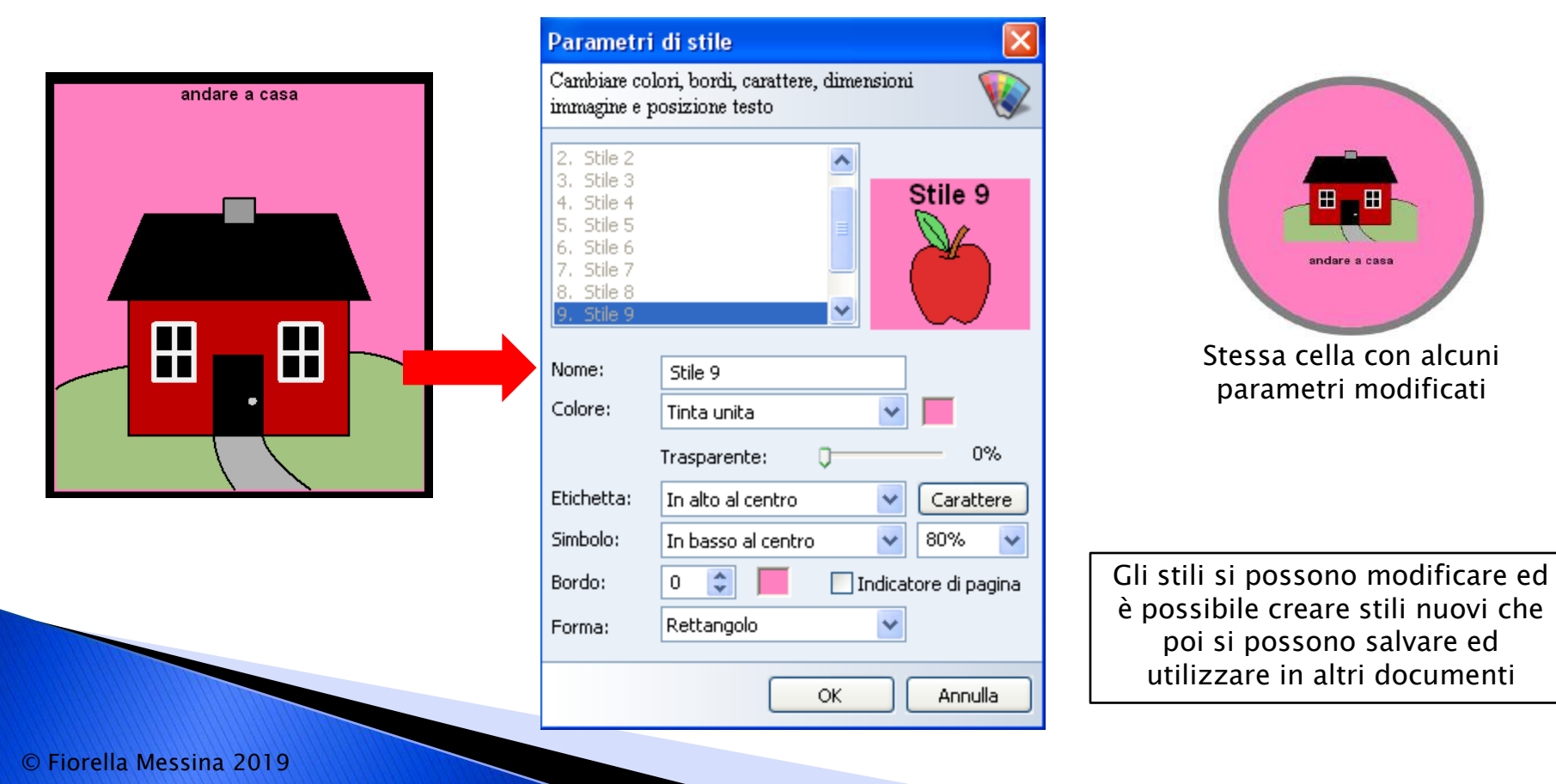

### Come fare.....modificare le etichette

 Ogni simbolo può essere corredato da un"etichetta testuale costituita da una parola o da una frase

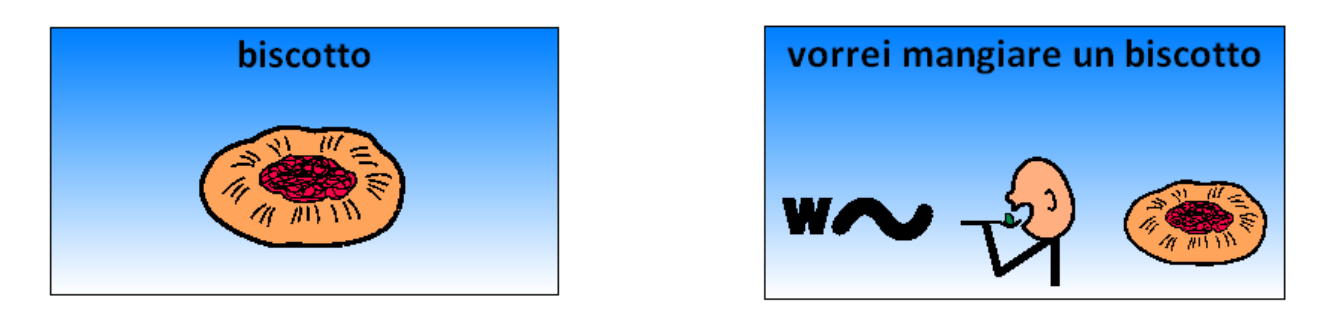

 La posizione dell"etichetta in rapporto al simbolo può variare in base allo stile scelto

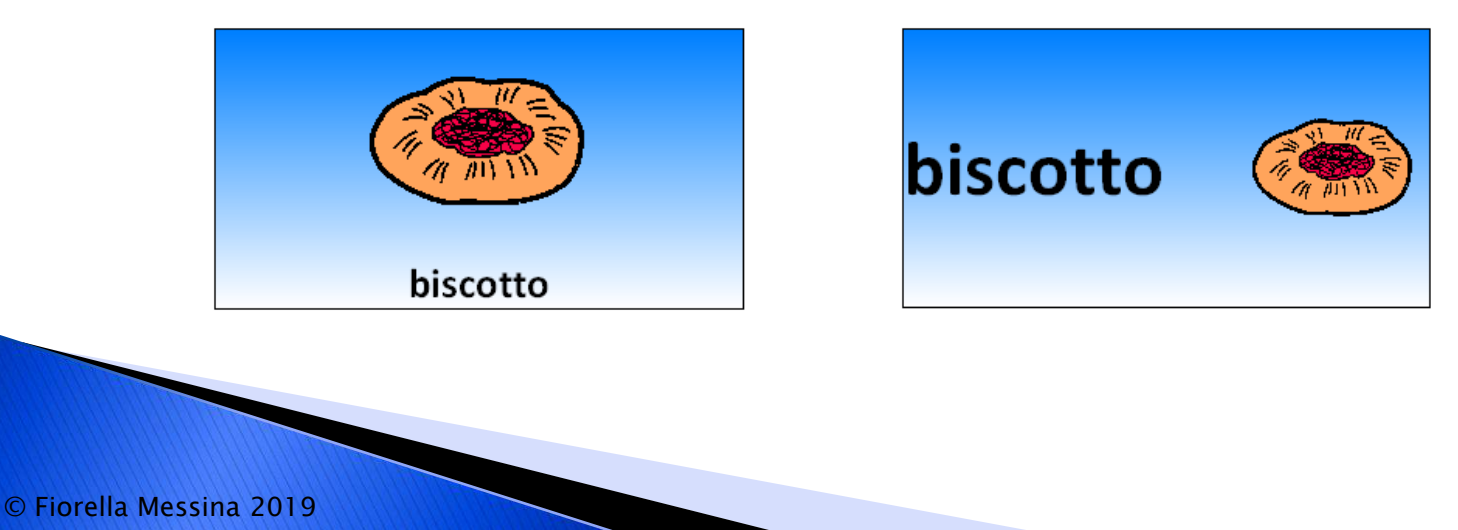

### Come fare.....modificare le azioni

- Le celle possono anche contenere azioni
	- Leggere le etichette o altri messaggi con la sintesi vocale
	- Eseguire file audio (effetti sonori o registrazioni vocali)
	- Eseguire file musicali o filmati
	- Attivare funzioni grammaticali
	- Navigare a una pagina differente
	- Avviare la calcolatrice
	- Inserire appuntamenti in calendario o in una agenda
	- Inviare un messaggio di posta elettronica
	- Inviare un SMS o fare una telefonata
	- Navigare in internet
	- Avviare la webcam e scattare foto
	- Avviare una presentazione
	- Aprire un file
	- Eseguire un"altra applicazione
	- Modificare il volume
	- ....e molto altro

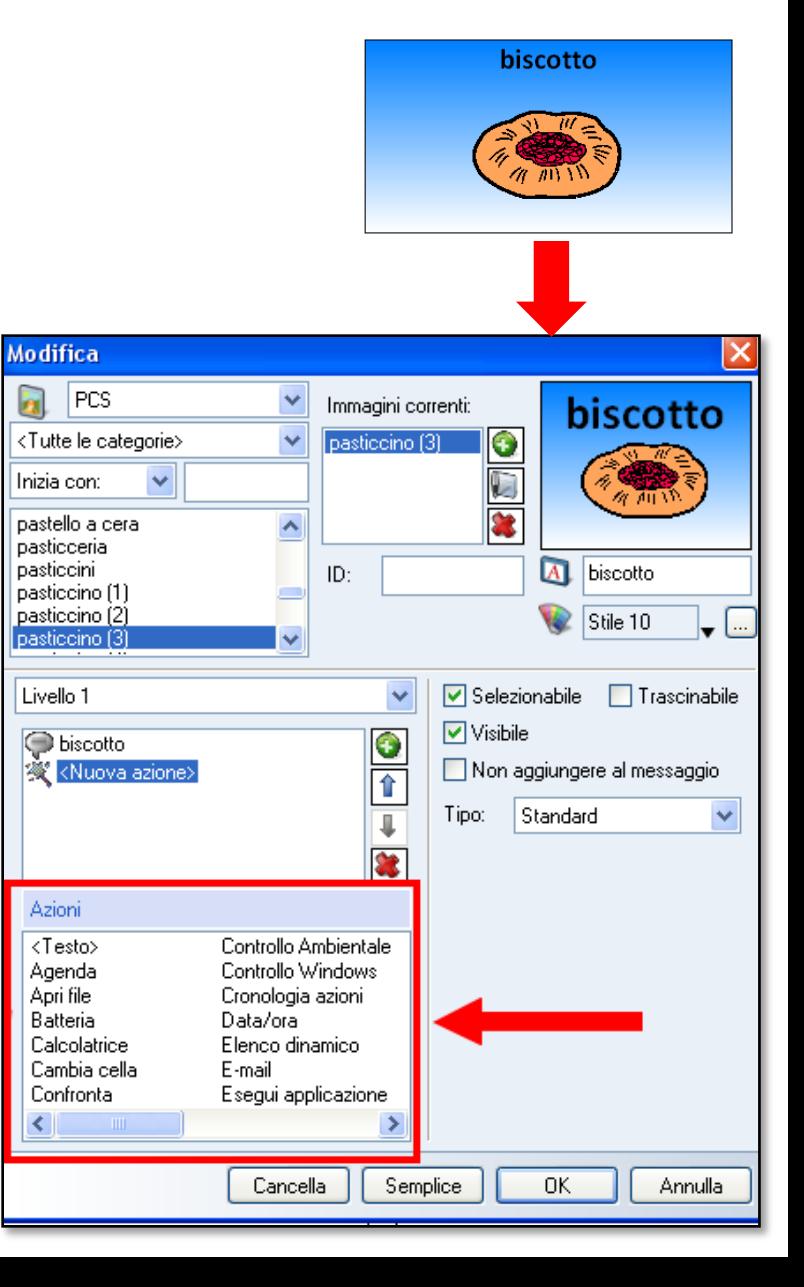

#### Come fare.....comandi per la grammatica

Sono disponibili svariati comandi per supportare, automatizzare e semplificare il processo la scrittura.

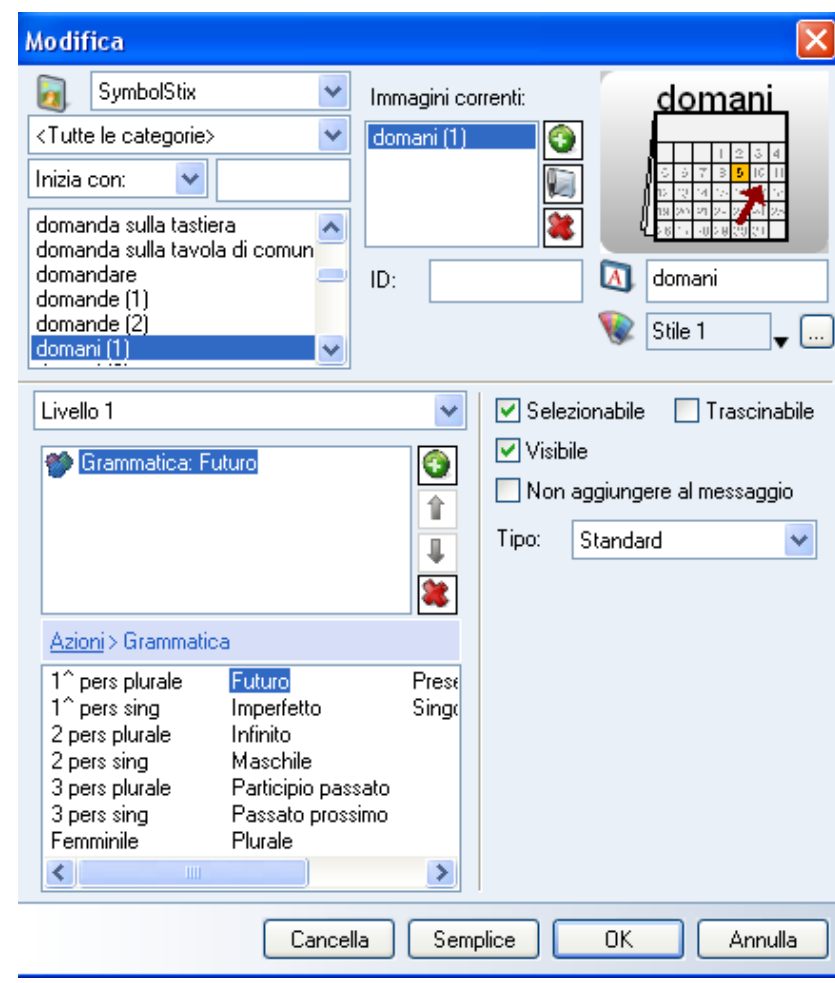

I comandi per la grammatica sono visualizzati nella finestra delle azioni in basso a sinistra

#### Come fare.....predizione di parola

 Una cella può essere programmata per visualizzare la previsione di parola. Mind Express effettua la previsione di parola partendo dalle singole lettere o simboli in qualsiasi tabella e può anche predire la parola successiva a quella precedentemente digitata.

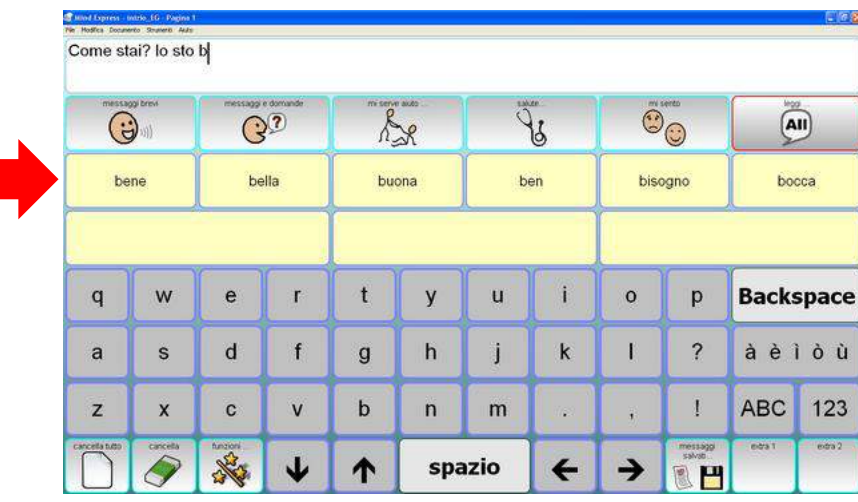

Celle di predizione solo con testo

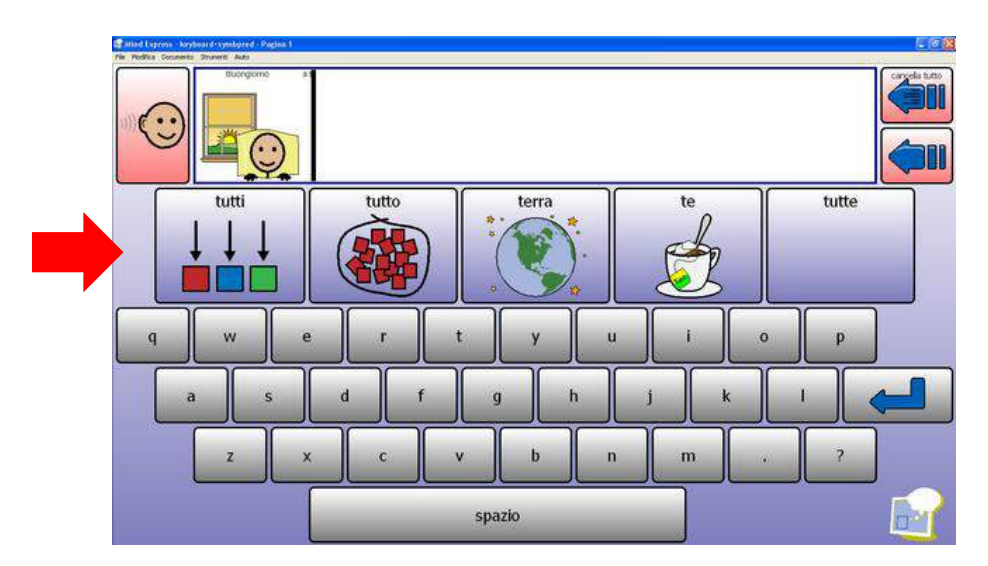

Celle di predizione con testo e simboli

#### Come fare.....sintesi vocale

 Mind Express consente di comporre parole e frasi selezionando immagini e simboli; le frasi così composte possono essere lette ad alta voce grazie alla sintesi vocale di alta qualità integrata nel programma.

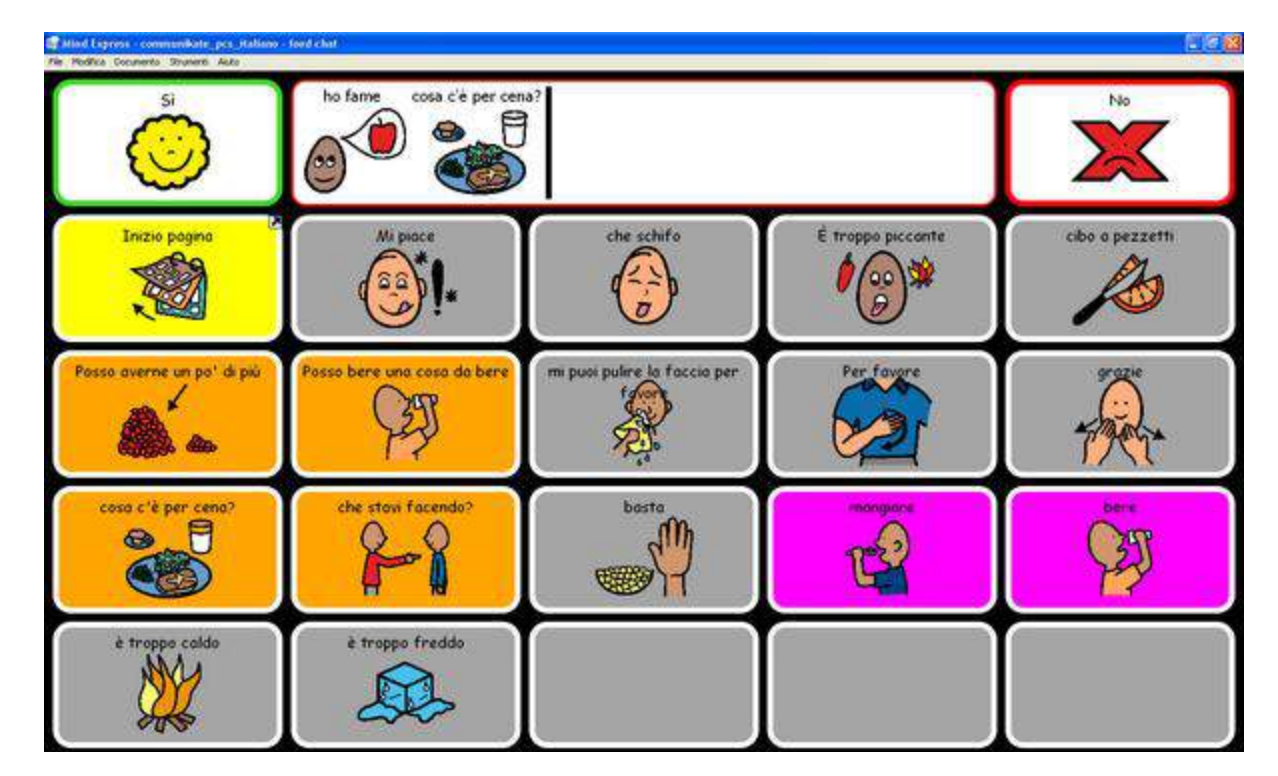

Esempio Communikate con PCS – testo supportato da simboli

#### Come fare.....sintesi vocale

 Mind Express offre varie opzioni: griglie con supporto simbolico o solo testo. La sintesi vocale legge quanto inviato alla cella messaggio.

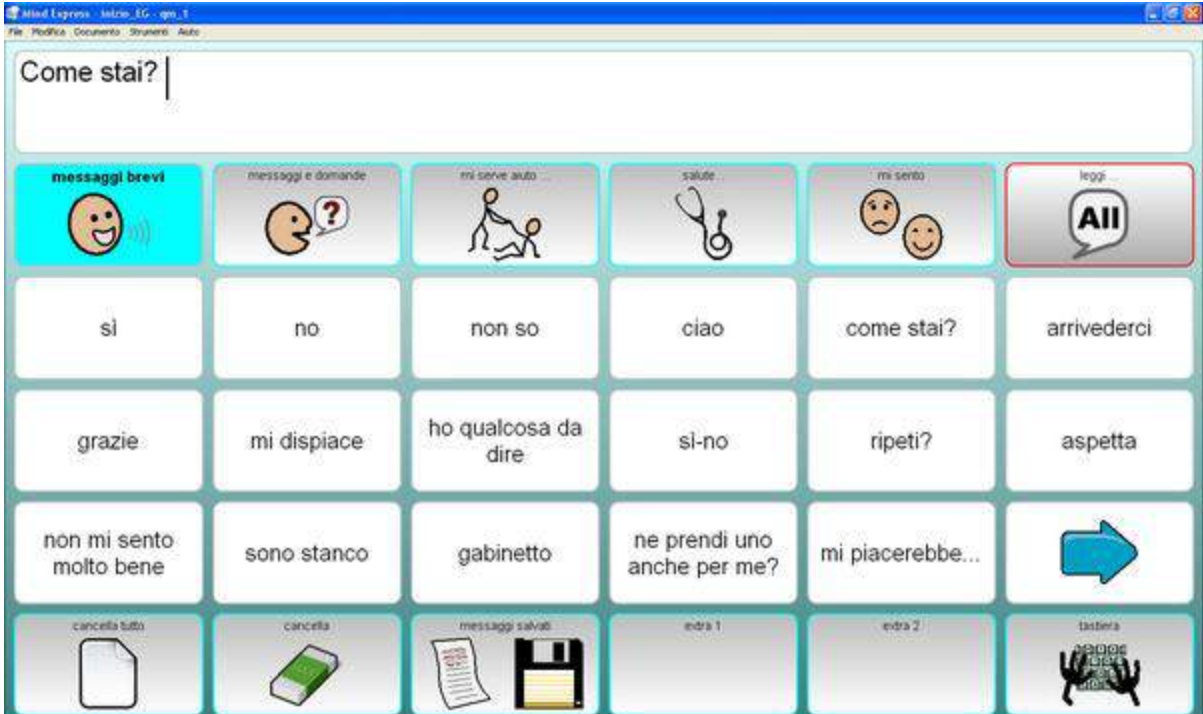

Esempio Expresso– testo senza simboli

#### Materiali condivisi pronti da usare

 Molti materiali gratuiti in varie lingue, tra cui l"Italiano, sono disponibili sul sito di Jabbla (Mind Express Community) all"indirizzo [www.mindexpress.it](http://www.mindexpress.it/)

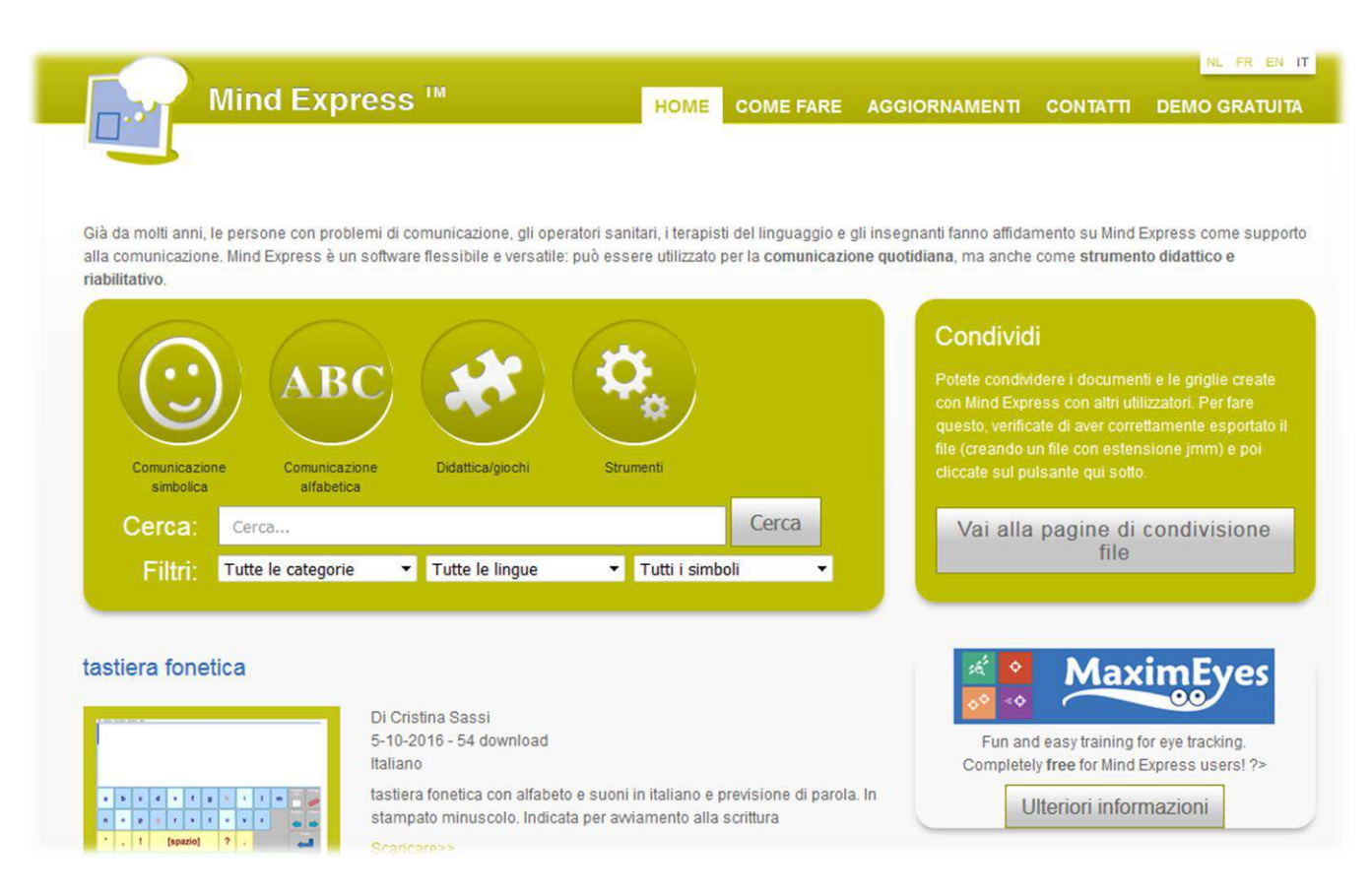

 È anche possibile utilizzare materiali creati in lingue differenti che grazie alla funzione "Tradurre" si possono predisporre in Italiano direttamente da Mind Express e in poco tempo. Questa la procedura:

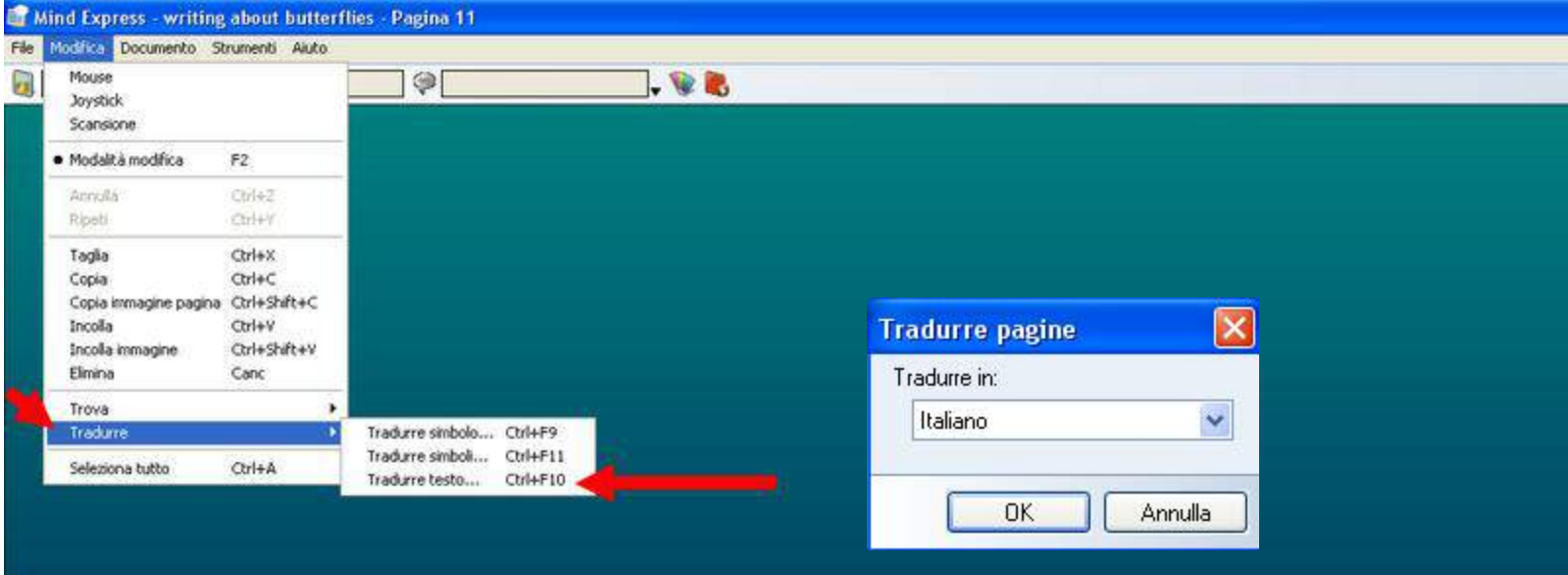

#### **Writing About Butterflies**

- 1. Andare in modalità modifica
- 2. Selezionare la voce "Tradurre"
- 3. Selezionare "Tradurre testo"
- 4. Scegliere l"Italiano e confermare con OK

#### Tutto il testo, in lingua originale, apparirà nella colonna a sinistra

- 1. Selezionare il pulsante "Copia tutto"
- 2. Selezionare, poi, il pulsante "Google Translate" che avvierà il vostro browser e aprirà la pagina di Google Translate

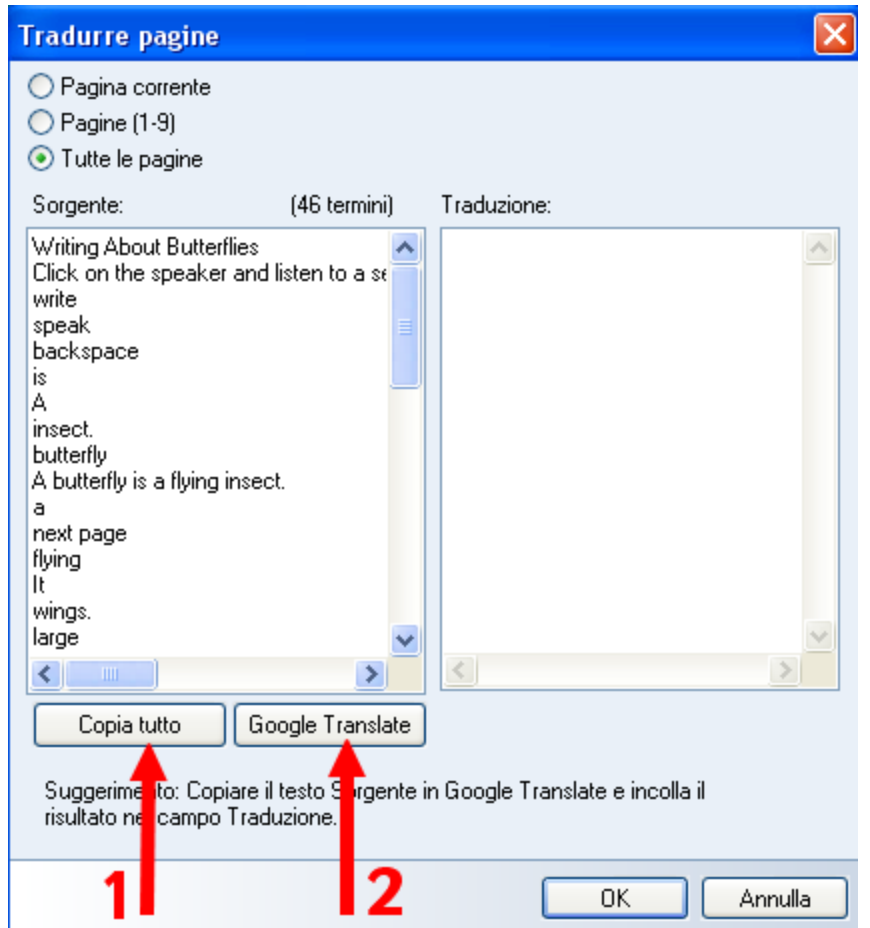

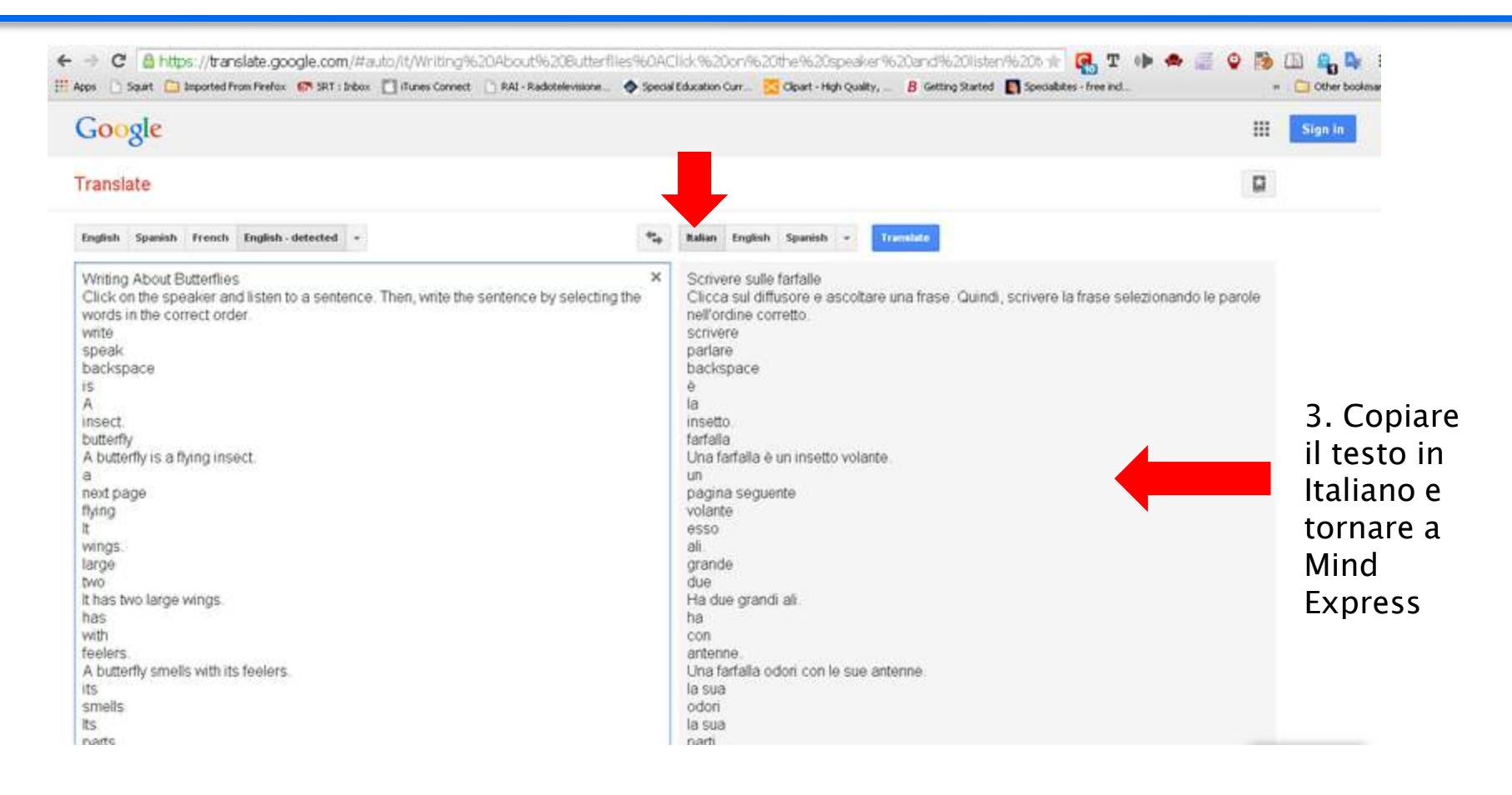

- 1. Incollare il testo nella colonna a sinistra
- 2. Nella colonna a destra, selezionare l"Italiano come lingua per la traduzione

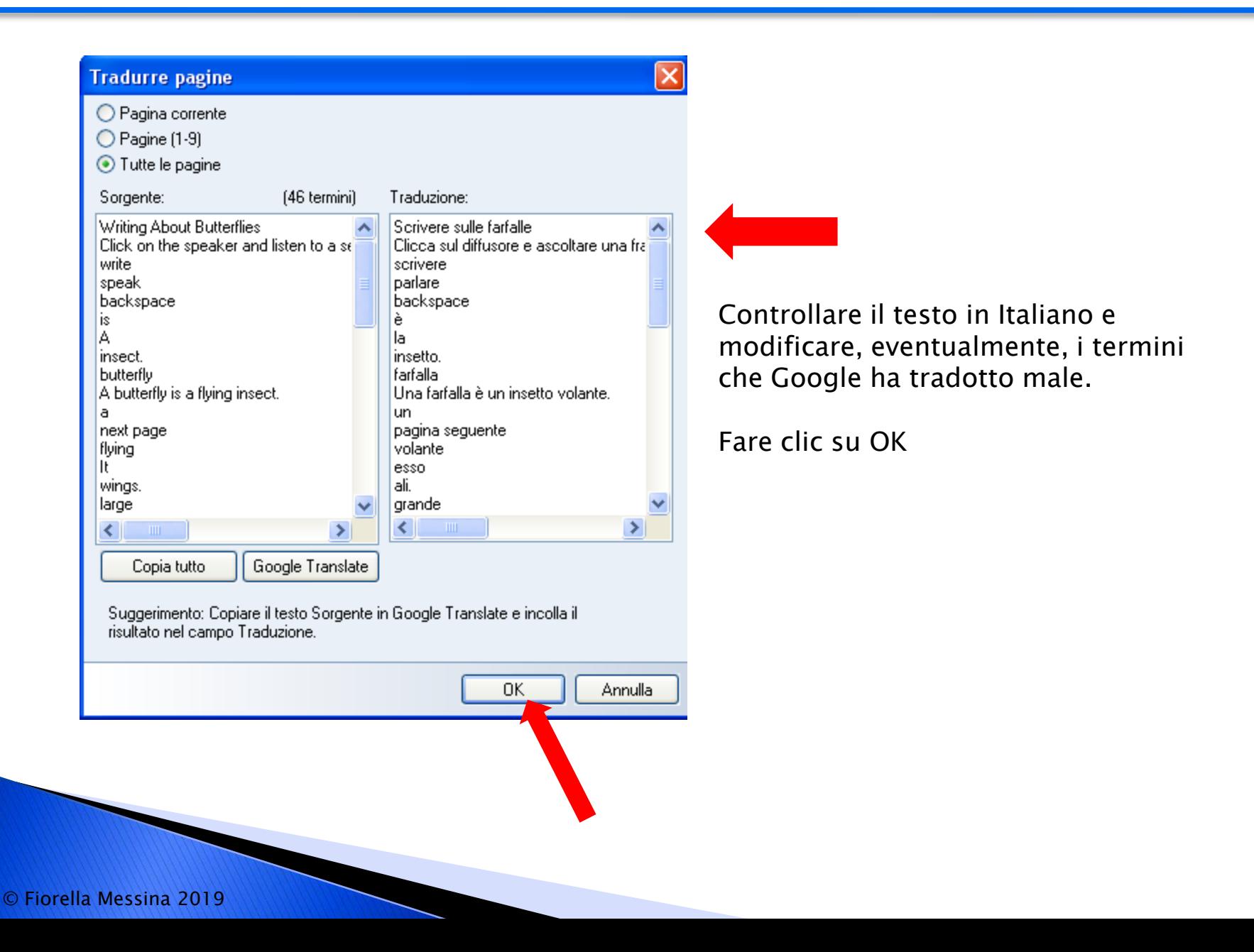

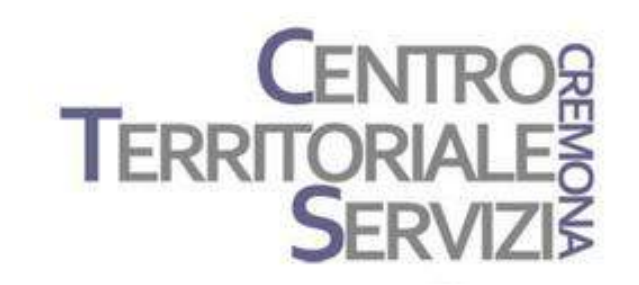

# Grazie della partecipazione!

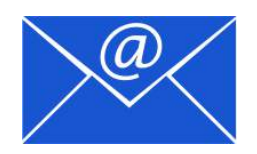

Prof.ssa Fiorella Messina mfquinn@srt.com

## Rivenditore in Italia

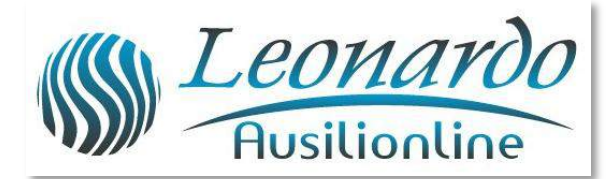

Per ulteriori informazioni, contattare www.leonardoausili.com

#### Leonardo Ausilionline srl

via Nobel, 88 42124 Reggio Emilia – ITALIA tel. 0522/923770 0522/272369 051/0516600 (Bologna) cell. 3408685900 fax 0522/272586

e-mail: staff@leonardoausili.com

# Rivenditore in Italia

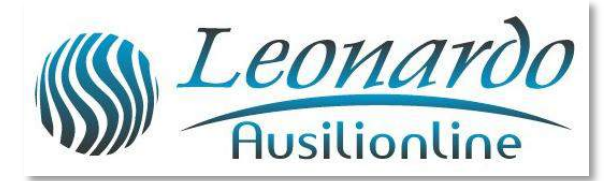

[http://www.leonardoausili.com/category/catalogo/comunicazione/soft](http://www.leonardoausili.com/category/catalogo/comunicazione/software-di-comunicazione) [ware-di-comunicazione](http://www.leonardoausili.com/category/catalogo/comunicazione/software-di-comunicazione)

[http://www.leonardoausili.com/catalog/ausili-informatici/sistemi-di](http://www.leonardoausili.com/catalog/ausili-informatici/sistemi-di-fissaggio)<u>[fissaggio](http://www.leonardoausili.com/catalog/ausili-informatici/sistemi-di-fissaggio)</u>

http://www.leonardoausili.com/catalog/ausili-informatici/accessori

# Altri link utili

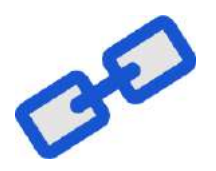

<http://tarheelreader.org/?locale=it>

<http://www.sovrazonalecaa.org/costruirelibriestorieconlacaac>

<http://sovrazonalecaa.org/inbook>

<http://csinbook.altervista.org/>

[Costruire](http://www.erickson.it/Libri/Pagine/Scheda-Libro.aspx?ItemId=39753) [libri](http://www.erickson.it/Libri/Pagine/Scheda-Libro.aspx?ItemId=39753) [e storie](http://www.erickson.it/Libri/Pagine/Scheda-Libro.aspx?ItemId=39753) [con la CAA](http://www.erickson.it/Libri/Pagine/Scheda-Libro.aspx?ItemId=39753) [–](http://www.erickson.it/Libri/Pagine/Scheda-Libro.aspx?ItemId=39753) [Erickson](http://www.erickson.it/Libri/Pagine/Scheda-Libro.aspx?ItemId=39753)

<http://blogdellacaa.blogspot.com/>

[CAA e sindrome](http://bit.ly/2hlLYas) [di](http://bit.ly/2hlLYas) [Angelman](http://bit.ly/2hlLYas)

<https://sourceforge.net/projects/araword/files/?source=navbar>

<http://www.simcaa.it/presentazione/index.html>